# **Software pro interaktivní výuku logistických procesů**

Bc. Jan Vlček

Diplomová práce 2024

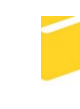

Univerzita Tomáše Bati ve Zlíně Fakulta aplikované informatiky

Univerzita Tomáše Bati ve Zlíně Fakulta aplikované informatiky Ústav informatiky a umělé inteligence

Akademický rok: 2023/2024

# ZADÁNÍ DIPLOMOVÉ PRÁCE

(projektu, uměleckého díla, uměleckého výkonu)

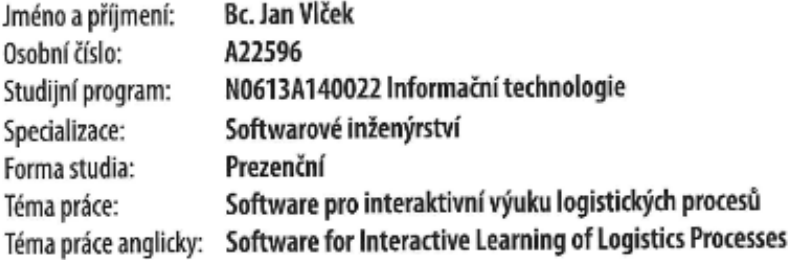

## Zásady pro vypracování

- 1. Vypracujte rešerši a zhodnocení přítomnosti a využití logistických procesů v herním průmyslu.
- 2. Provedte průzkum a porovnání dostupných frameworků pro vývoj výukových her.
- 3. Zvolte vhodné technologie pro implementaci software výukové hry.
- 4. Formulujte základní herní koncepty, včetně cílů hry, motivace hráče a obtížnosti.
- 5. Navrhněte a vytvořte software založený na principech game-based learning, který bude obsahovat úlohy pro výuku v oblasti skladového hospodářství a distribučních sítí.
- 6. Identifikujte a odstraňte nedostatky v hratelnosti a logické chyby.

Forma zpracování diplomové práce: tištěná/elektronická

#### Seznam doporučené literatury:

- 1. Unreal Engine Documentation | Unreal Engine 5.3 Documentation [online]. 2023 [cit. 2023-11-08]. Dostupné z: https://docs.unrealengine.com/5.3/en-US/
- 2. MRÁZEK, Matěj. Unreal Engine a jeho využití. Zlín: Univerzita Tomáše Bati ve Zlíně, 2015, 70 s. Dostupné také z: http://hdl.handle.net/10563/34126. Univerzita Tomáše Bati ve Zlíně. Fakulta aplikované informatiky, Ústav informatiky a umělé inteligence. Vedoucí práce Pokorný, Pavel.
- 3. HOLAN, Tomáš. Unity: první seznámení s tvorbou počítačových her. CZ.NIC. Praha: CZ.NIC, z.s.p.o., 2020. ISBN 978-80- $-88168-57-7.$
- 4. BOBÁK, Roman. Základy logistiky. Vyd. 2. nezm. Zlín: Univerzita Tomáše Bati, 2002. ISBN 8073180669.
- 5. LAMBERT, Douglas M.; STOCK, James R. a ELLRAM, Lisa M. Logistika: příkladové studie, řízení zásob, přeprava a skladování, balení zboží. 2. vyd. Business books (CP Books). Brno: CP Books, 2005. ISBN 8025105040.
- 6. PERNICA, Petr. Logistika: (základy). V Praze: Vysoká škola ekonomická, 1991. ISBN 8070791586.
- 7. SVOBODA, Vladimír. Dopravní logistika. V Praze: Vydavatelství ČVUT, 2004. ISBN 800102914x.

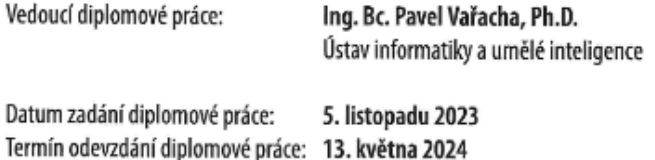

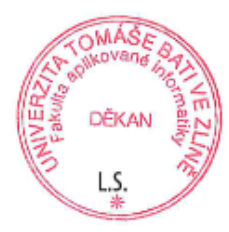

doc. Ing. Jiří Vojtěšek, Ph.D. v.r. děkan

prof. Mgr. Roman Jašek, Ph.D., DBA v.r. ředitel ústavu

Ve Zlíně dne 5. ledna 2024

## **Prohlašuji, že**

- beru na vědomí, že odevzdáním diplomové práce souhlasím se zveřejněním své práce podle zákona č. 111/1998 Sb. o vysokých školách a o změně a doplnění dalších zákonů (zákon o vysokých školách), ve znění pozdějších právních předpisů, bez ohledu na výsledek obhajoby;
- beru na vědomí, že diplomová práce bude uložena v elektronické podobě v univerzitním informačním systému dostupná k prezenčnímu nahlédnutí, že jeden výtisk diplomové práce bude uložen v příruční knihovně Fakulty aplikované informatiky Univerzity Tomáše Bati ve Zlíně;
- byl jsem seznámen s tím, že na moji diplomovou práci se plně vztahuje zákon č. 121/2000 Sb. o právu autorském, o právech souvisejících s právem autorským a o změně některých zákonů (autorský zákon) ve znění pozdějších právních předpisů, zejm. § 35 odst. 3;
- beru na vědomí, že podle § 60 odst. 1 autorského zákona má UTB ve Zlíně právo na uzavření licenční smlouvy o užití školního díla v rozsahu § 12 odst. 4 autorského zákona;
- beru na vědomí, že podle § 60 odst. 2 a 3 autorského zákona mohu užít své dílo diplomovou práci nebo poskytnout licenci k jejímu využití jen připouští-li tak licenční smlouva uzavřená mezi mnou a Univerzitou Tomáše Bati ve Zlíně s tím, že vyrovnání případného přiměřeného příspěvku na úhradu nákladů, které byly Univerzitou Tomáše Bati ve Zlíně na vytvoření díla vynaloženy (až do jejich skutečné výše) bude rovněž předmětem této licenční smlouvy;
- beru na vědomí, že pokud bylo k vypracování diplomové práce využito softwaru poskytnutého Univerzitou Tomáše Bati ve Zlíně nebo jinými subjekty pouze ke studijním a výzkumným účelům (tedy pouze k nekomerčnímu využití), nelze výsledky diplomové práce využít ke komerčním účelům;
- beru na vědomí, že pokud je výstupem diplomové práce jakýkoliv softwarový produkt, považují se za součást práce rovněž i zdrojové kódy, popř. soubory, ze kterých se projekt skládá. Neodevzdání této součásti může být důvodem k neobhájení práce.

## **Prohlašuji,**

- že jsem na diplomové práci pracoval samostatně a použitou literaturu jsem citoval. V případě publikace výsledků budu uveden jako spoluautor.
- že odevzdaná verze diplomové práce a verze elektronická nahraná do IS/STAG jsou totožné.

Ve Zlíně, dne podpis studenta

## **ABSTRAKT**

Diplomová práce se zaměřuje na vývoj výukové hry pro výuku logistiky. V rámci práce je provedena rešerše a zhodnocení současných logistických procesů v herním průmyslu. Dále je provedeno porovnání dostupných frameworků pro vývoj výukových her a výběr vhodných technologií pro implementaci softwaru výukové hry.

Hlavním cílem práce je formulace základních herních konceptů včetně stanovení cílů hry, motivace hráče a obtížnosti. V práci je navržen a vytvořen software založený na principech game-based learning, který obsahuje úlohy pro výuku v oblasti skladového hospodářství a distribučních sítí.

Nakonec jsou identifikovány a odstraněny nedostatky v hratelnosti a logické chyby.

Klíčová slova: logistika, hra, herní engine, game-based learning

## **ABSTRACT**

The thesis focuses on the development of an educational game for teaching logistic. It includes research and evaluation of current logistic processes in the gaming industry, a comparison of available frameworks for educational game development, and selection of suitable technologies for game implementation.

The main objective is to formulate basic game concepts, including setting game goals, player motivation, and difficulty levels. The thesis proposes and develops software based on gamebased learning principles, containing tasks for teaching warehouse management and distribution networks.

Finally, it identifies and resolves gameplay deficiencies and logical errors.

Keywords: logistics, game, game engine, game-based learning

Rád bych tímto poděkoval svému vedoucímu diplomové práce, panu Ing. Bc. Pavlu Vařachovi, Ph.D., za rady a připomínky k práci. Za zprostředkování práce a zadání tématu.

Dále bych rád poděkoval své rodině, která mi byla v době studia oporou a vždy mě podporovala.

Prohlašuji, že odevzdaná verze diplomové práce a verze elektronická nahraná do IS/STAG jsou totožné.

## **OBSAH**

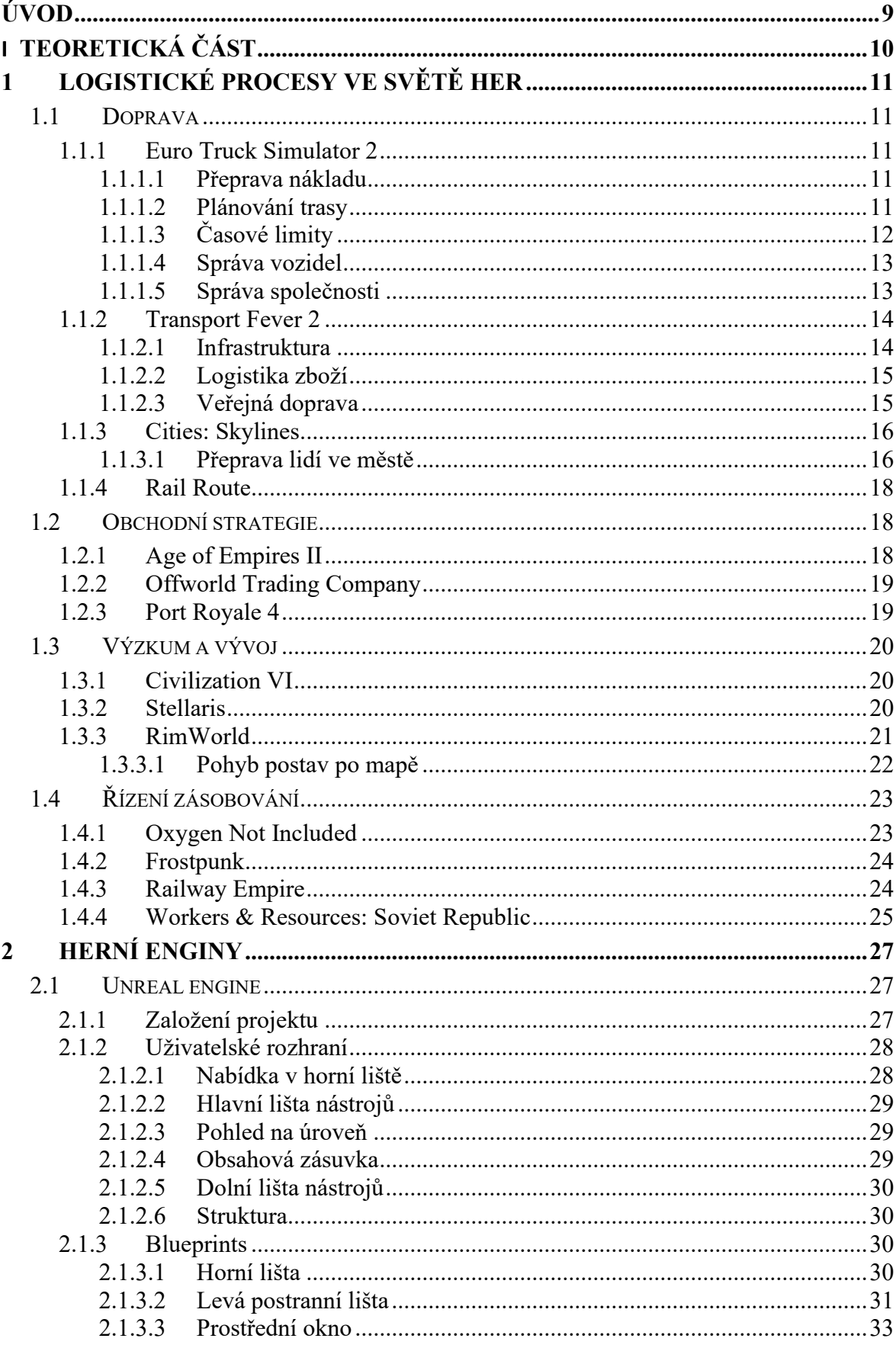

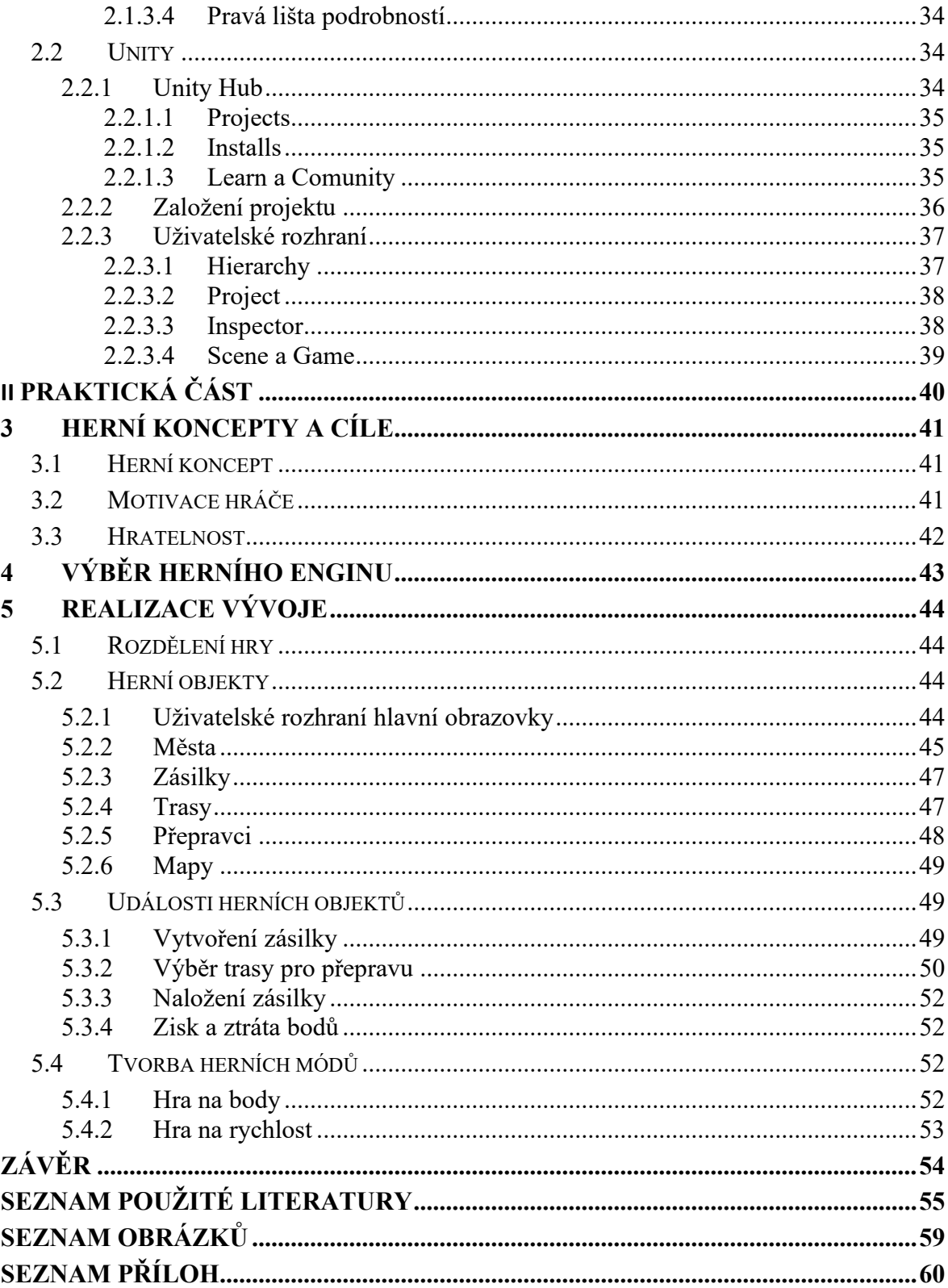

## <span id="page-8-0"></span>**ÚVOD**

Tato práce se zaměřuje na vytvoření softwaru pro interaktivní výuku logistických procesů s využitím principů game-based learning. V průběhu posledních desetiletí technologický pokrok zásadním způsobem proměnil způsob, jakým se učíme a přenášíme znalosti. Dynamickým procesem vzdělávání se stala interaktivní a efektivní forma využívající moderní technologie. V této práci se podrobně analyzuje současný stav a využití logistických procesů v herním průmyslu, provádí se průzkum a porovnání dostupných frameworků pro vývoj výukových her. Cílem je navrhnout a implementovat software, který bude obsahovat úlohy pro výuku skladového hospodářství a distribučních sítí.

Dále se v práci seznamujeme s konceptem interaktivního vzdělávání a herního vývoje a představujeme dva hlavní herní enginy - Unreal Engine a Unity. Tyto platformy nabízejí vývojářům široké možnosti pro tvorbu interaktivního obsahu a her různých žánrů. Provedený popis vlastností klíčových prvků, výhod a nevýhod těchto enginů nám pomůže při rozhodování, který z nich je nejvhodnější pro implementaci našeho výukového softwaru.

V poslední části práce se detailně popíše proces tvorby výukové hry v zvoleném herním enginu. Tato část bude obsahovat popis použitých technologií, herních konceptů, včetně cílů hry, motivace hráče a obtížnosti, a také identifikaci a odstranění případných nedostatků v hratelnosti a logické chyby. Takový přístup umožní čtenářům získat komplexní přehled o procesu vývoje a praktické aplikaci teoretických poznatků v praxi.

# <span id="page-9-0"></span>**I. TEORETICKÁ ČÁST**

## <span id="page-10-0"></span>**1 LOGISTICKÉ PROCESY VE SVĚTĚ HER**

V úvodu této kapitoly se zaměříme na průzkum logistických procesů v rámci herního průmyslu. Budeme zkoumat, jak jsou prvky logistiky integrovány do světa her a jakým způsobem jsou využívány k vytváření zajímavých herních zážitků.

### <span id="page-10-1"></span>**1.1 Doprava**

#### <span id="page-10-2"></span>**1.1.1 Euro Truck Simulator 2**

Euro Truck Simulator 2 je simulátor řízení nákladního vozidla vyvinutý společností SCS Software. Hráči se ujímají role řidiče nákladního auta a mají za úkol přepravovat zboží po různých evropských silnicích. Hra obsahuje rozsáhlou mapu Evropy, která zahrnuje města, dálnice a krajinu. Hráči mají možnost vybírat z různých typů nákladních vozidel, upgradovat je a spravovat svou vlastní dopravní společnost.

Hlavním cílem je doručit náklad včas a bez poškození. Hráči se musí vypořádat s různými výzvami, jako jsou různé povětrnostní podmínky, dopravní situace a hledání optimálních tras. Během hry mohou hráči vydělávat peníze za úspěšné dodání zboží, což jim umožňuje investovat do vylepšení svého vozidla a rozšíření své dopravní flotily. [1]

#### <span id="page-10-3"></span>*1.1.1.1 Přeprava nákladu*

Hráči mají možnost vybírat různé typy nákladu, jako jsou potraviny, stavební materiály, automobily, chemikálie a další. Každý typ nákladu má své specifické vlastnosti, jako je hmotnost, rozměry a hodnota, které ovlivňují jeho přepravu.

Při výběru nákladu musí hráči zohlednit své dovednosti a schopnosti, ale také aktuální situaci na trhu, aby maximalizovali svůj zisk a minimalizovali rizika spojená s přepravou.[1]

#### <span id="page-10-4"></span>*1.1.1.2 Plánování trasy*

Plánování efektivních tras je klíčové pro úspěch ve přepravě nákladu. Hráči musí zvážit různé faktory, jako jsou délka trasy, terén, dopravní zácpy a dálniční poplatky, a vybrat nejlepší možnou trasu.[2]

Existuje možnost využití navigačního systému ve hře, který poskytuje hráčům informace o aktuálních podmínkách na silnici a doporučuje optimální cestu. Cesta, kterou navigační systém poskytuje hráči, má tři možnosti nastavení: Best, Shortest, Small Roads Only.

Toto nastavení určuje, která cesta bude vybrána navigací. Nejkratší cesta je měřena pouze podle vzdálenosti. To však může znamenat, že pokud je průjezd městem, kde je maximální rychlost menší, kratší, než jej objet, vybere navigace průjezd. To může mít za následek časově delší cestu.

Naproti tomu, když se vybere možnost **Best,** tak se vybírá cesta, která trvá nejkratší dobu, a může snížit i spotřebu pro přepravu. Poslední možností je **Small Roads Only,** která, jak již název napovídá, vybírá pouze malé cesty a vyhýbá se dálkovým cestám. [3] Viz obrázek 1.

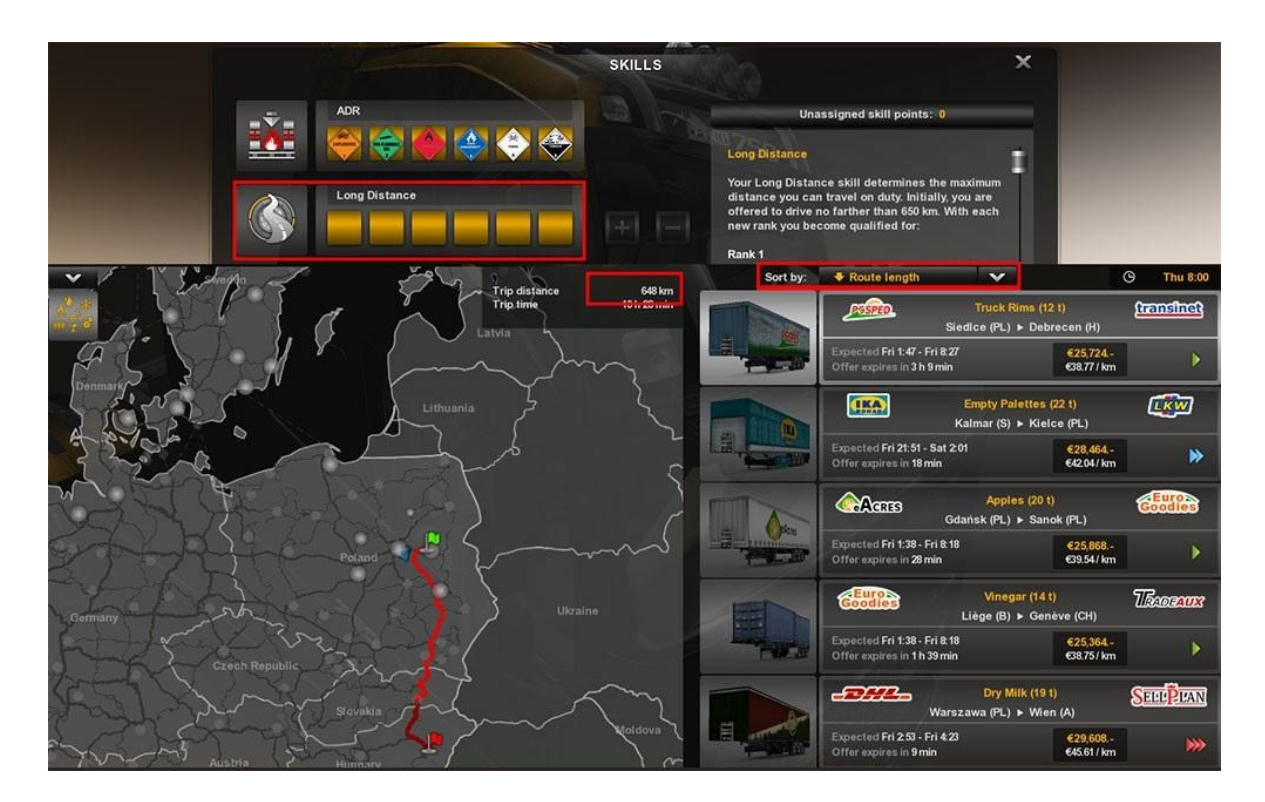

Obrázek 1; Výběr trasy

## <span id="page-11-1"></span><span id="page-11-0"></span>*1.1.1.3 Časové limity*

Hráči musí dodržovat časové limity pro doručení nákladu, což často znamená plánování cest s ohledem na odjezdové časy a termíny doručení.

Zpoždění při doručení nákladu může mít negativní dopad na reputaci hráče a na jeho zisk, proto je důležité řídit se časovými omezeními a plánovat cesty tak, aby byly včas dokončeny. [1] Viz obrázek 2.

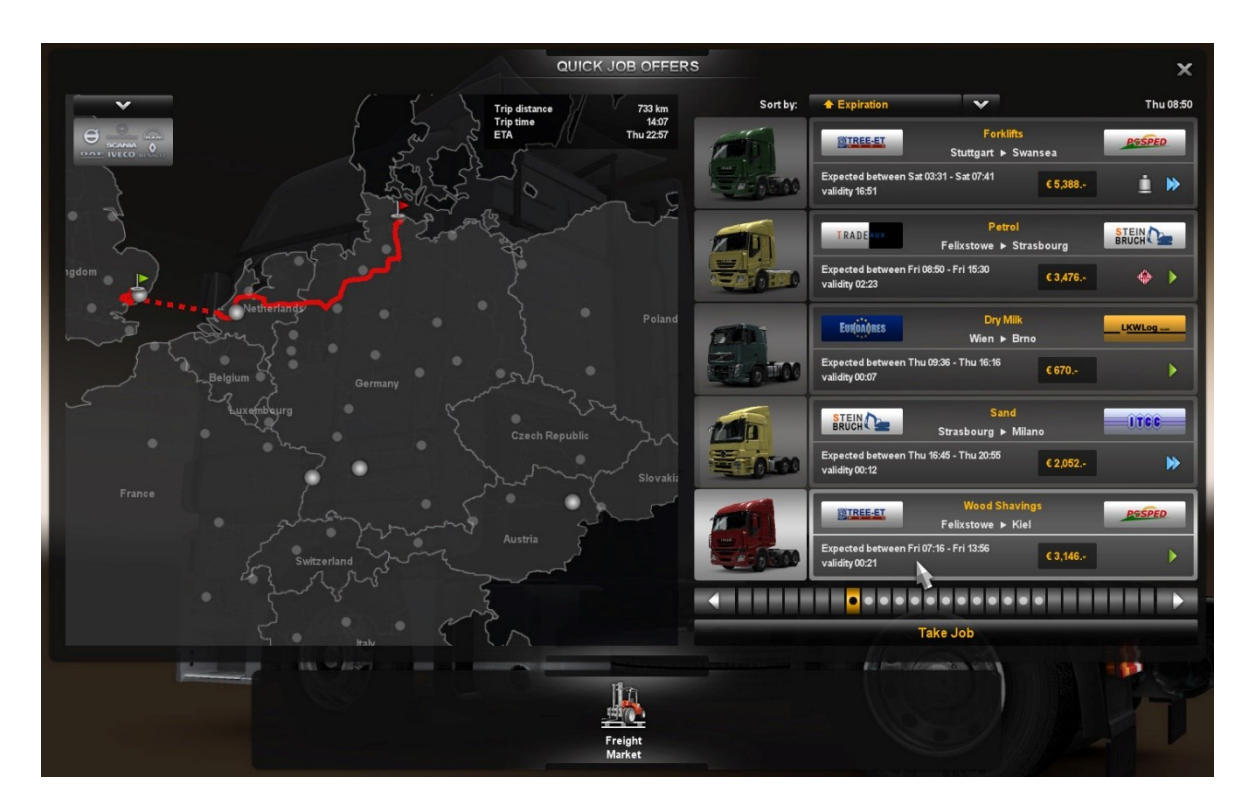

Obrázek 2; Časové limity

## <span id="page-12-2"></span><span id="page-12-0"></span>*1.1.1.4 Správa vozidel*

Údržba a optimalizace vozidel jsou klíčové pro úspěch v přepravě nákladu. Hráči musí pravidelně servisovat svá vozidla, spravovat jejich spotřebu paliva a případně je vylepšovat, aby dosáhli lepších výkonů.[1]

Hráči také musí vybírat správná vozidla pro různé typy nákladu a tras, což zahrnuje zohlednění jejich nosnosti, spotřeby paliva, rychlosti a dalších parametrů. [4]

## <span id="page-12-1"></span>*1.1.1.5 Správa společnosti*

Hráči mají možnost budovat a spravovat svou vlastní dopravní společnost, která se zabývá přepravou nákladu po celé Evropě. To zahrnuje nákup nových vozidel, najímání řidičů, vybavení garáží, plánování tras a monitorování výkonnosti společnosti. Hráči musí také řídit financování své společnosti, včetně investic do nových vozidel, placení za pohonné hmoty, dálniční poplatky a další provozní náklady. [1]

#### <span id="page-13-0"></span>**1.1.2 Transport Fever 2**

Transport Fever 2 je strategická simulace dopravy vyvinutá společností Urban Games. Hra umožňuje hráčům budovat a spravovat rozsáhlé dopravní sítě, včetně železničních tratí, silnic, lodních tras a leteckých linek, s cílem efektivně přepravovat zboží a pasažéry v historickém i moderním prostředí.

Hráči začínají s malým městem a postupně rozvíjejí svou dopravní infrastrukturu, budují nové stanice, přístavy a letiště, kupují a provozují různé typy vozidel a navrhují optimální trasy. Cílem je vytvořit efektivní a ziskový systém dopravy, který uspokojí potřeby obyvatel a podniků.

Hra zahrnuje rozsáhlou sadu vozidel a budov z různých historických období a umožňuje hráčům prozkoumávat různé části světa, včetně Evropy, Ameriky a Asie. Transport Fever 2 také nabízí možnost vytvářet vlastní scénáře a modifikace, což rozšiřuje herní možnosti a zábavu pro hráče. [5]

#### <span id="page-13-1"></span>*1.1.2.1 Infrastruktura*

Infrastruktura hraje klíčovou roli ve hře Transport Fever 2. Jedná se o základní stavební kameny, které umožňují plynulý pohyb zboží a cestujících. Pro efektivní správu dopravy je nezbytné správně plánovat a budovat infrastrukturu.

- **Železnice**
	- o Železnice jsou jedním z hlavních dopravních systémů v hře Transport Fever 2.
	- o Plánování efektivní sítě železnic je klíčem k úspěchu. Správně umístěné a propojené trati minimalizují čekací doby a zajišťují rychlý přesun zboží a cestujících. [6]
- **Silnice**
	- o Silniční síť je důležitou součástí infrastruktury v Transport Fever 2. Slouží k přepravě zboží a cestujících po trasách.
	- o Plánování a budování silniční sítě zahrnuje rozhodnutí o umístění silnic, křižovatek a dopravních uzlů. Efektivně navržené trasy minimalizují zpoždění a maximalizují tok dopravy. [6]
- **Přístavy**
	- o Přístavy jsou důležité pro mezinárodní obchod a přepravu zboží po moři. Budování přístavů umožňuje námořní dopravu a obchodní aktivity.
	- o Plánování a správa přístavů zahrnuje stavbu terminálů, doků a lodních tras. Efektivní rozmístění přístavů umožňuje rychlý přesun zboží mezi různými regiony. [6]

## <span id="page-14-0"></span>*1.1.2.2 Logistika zboží*

- **Skladování** 
	- o Správné umístění a plánování skladů je důležité pro úspěšnou logistiku zboží. Sklady slouží k dočasnému uskladnění zboží a přípravě na přepravu.
	- o Plánování skladů zahrnuje rozhodnutí o umístění, velikosti a kapacitě skladů v různých částech mapy. Efektivní skladování minimalizuje čekací doby a maximalizuje tok zboží. [6]
- **Přeprava**
	- o Přeprava zboží je klíčovým prvkem logistiky v Transport Fever. Zajištění plynulého přesunu zboží po mapě je nezbytné pro udržení hospodářského růstu.
	- o Plánování trasy a prostředků pro přepravu zboží zahrnuje rozhodnutí o výběru optimálního dopravního prostředku (vlak, loď, kamion) a trasy, která minimalizuje náklady a čekací doby. [6]

#### • **Distribuce**

- o Efektivní distribuce zboží je důležitá pro udržení spokojenosti zákazníků a růst podniku. Správně naplánované distribuční systémy minimalizují čekací doby a maximalizují tok zboží.
- o Plánování distribučních cest a center zahrnuje rozhodnutí o umístění a propojení distribučních center a terminálů s hlavními průmyslovými a komerčními oblastmi. [6]

#### <span id="page-14-1"></span>*1.1.2.3 Veřejná doprava*

#### • **Autobusová doprava**

o Autobusové linky jsou důležitou součástí veřejné dopravy. Poskytují flexibilní a dostupnou přepravu pro cestující v různých částech mapy.

o Plánování trasy autobusových linek a umístění zastávek zahrnuje rozhodnutí o pokrytí klíčových oblastí a minimalizaci čekacích dob pro cestující. [6]

## • **Tramvajová doprava**

- o Tramvaje jsou další možností veřejné dopravy v Transport Fever. Poskytují rychlou a spolehlivou přepravu v městských oblastech.
- o Plánování tratí a zastávek tramvajových linek zahrnuje rozhodnutí o integraci s ostatními dopravními systémy a minimalizaci zpoždění.[6]

## • **Železniční doprava**

- o Železnice mohou sloužit jako součást veřejné dopravy pro přepravu cestujících mezi městy a regiony.
- o Plánování a provoz železničních linek pro veřejnou dopravu zahrnuje rozhodnutí o frekvenci spojů, trasách a propojení s ostatními dopravními systémy. [6]

### <span id="page-15-0"></span>**1.1.3 Cities: Skylines**

Cities: Skylines je simulátor stavby a správy města vyvinutý společností Colossal Order. Hráči mají za úkol postavit a řídit prosperující město, které splňuje potřeby a přání jeho obyvatel.

Hráči začínají s malým územím, na kterém mohou začít stavět infrastrukturu, jako jsou silnice, železnice, vodovody, elektrárny a další budovy. Postupem času se jejich město rozrůstá a stává se komplexnějším, s mnoha různými čtvrtěmi, průmyslovými zónami, obytnými oblastmi a komerčními centry.

Hráči musí brát v úvahu různé faktory, jako jsou doprava, znečištění, zdravotní péče, vzdělání a bezpečnost, aby zajistili, že jejich město funguje plynule a efektivně. K tomu mohou využívat různé politiky a strategie, jako jsou zónování, daně, veřejná doprava a urbanistické plánování.[7][8]

## <span id="page-15-1"></span>*1.1.3.1 Přeprava lidí ve městě*

Přeprava lidí po městě do práce se řídí pomocí cest. Lidé vybírají cestu, která je nejkratší a jedou po ní, i když je na takové cestě zácpa a jejich příjezd může být zpomalený. V následujícím díle (Cities: Skylines 2) se však cesta nevybírá jen podle délky, ale je využit nový způsob hledání nejvýhodnější cesty. Cesta je vybírána na základě 4 aspektů, které mají různou váhu pro různě staré obyvatele.[9][10]

## 1.1.3.1.1 Aspekty rozhodování

**Čas** je nejdůležitějším hlediskem pro dospělé občany, kteří obvykle preferují nejrychlejší trasu k cíli. Pohled na čas často převažuje. To znamená, že i když existuje spojení s cílovou destinací pomocí městských cest, tak se může vybrat cesta, u které je delší vzdálenost ale je časově kratší. [11][12]

**Pohodlí** je klíčové pro starší občany, kteří preferují plynulou cestu bez zbytečných zatáček či obtížných parkovacích situací. Cena pohodlí je přímo zohledněna ve výpočtu nákladů na cestu. [11][12] Viz obrázek 3.

**Peníze** hrají roli zejména pro mladé obyvatele, kteří zvažují náklady na palivo a parkování. Firmy také berou v potaz náklady na přepravu zboží, což může ovlivnit, zda zvolí lokální nebo vzdálenější trhy. [11][12]

**Chování** zahrnuje schopnost agentů udělat riskantní a nebezpečná rozhodnutí v dopravě, jako je například otočení se do protisměru. Občané obvykle volí bezpečnější variantu, zatímco záchranná vozidla mají výjimku, aby mohla dorazit k místu události co nejrychleji.  $[11][12]$ 

<span id="page-16-0"></span>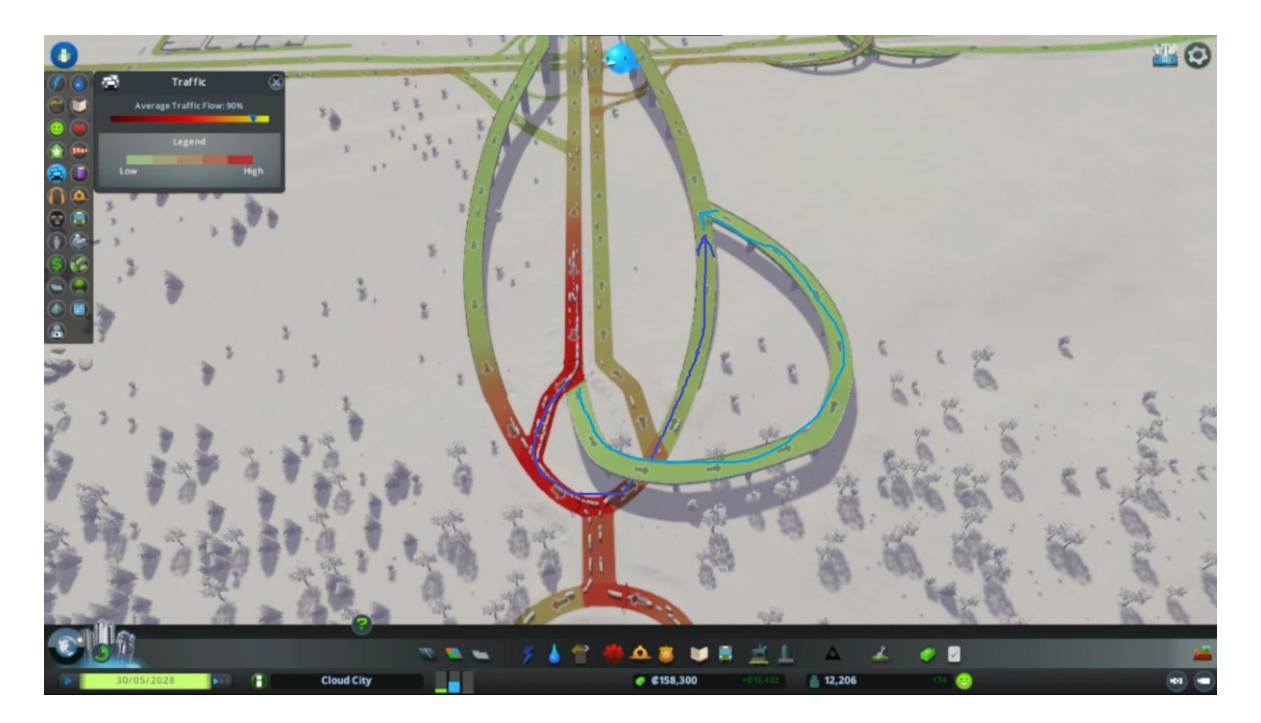

Obrázek 3; Aspekty rozhodování

#### <span id="page-17-0"></span>**1.1.4 Rail Route**

Rail Route je strategická simulace budování a řízení železniční sítě vyvinutá společností Bitrich.info. Hráči se ujímají role manažera železniční společnosti a mají za úkol budovat a spravovat efektivní a výnosnou železniční síť. [13]

Hra kombinuje prvky plánování tras, výstavby kolejí a stanic, řízení provozu a ekonomického modelování. Hráči musí navrhovat optimální trasy pro přepravu zboží a cestujících, zajišťovat dostatečnou kapacitu pro rostoucí poptávku a minimalizovat zpoždění a kolize.

Kromě budování a rozšiřování železniční infrastruktury se hráči musí také starat o další aspekty provozu, jako jsou údržba kolejí a vlakových vozidel, výběr optimálních lokomotiv a vagónů pro různé typy nákladu a cestujících, a správu financí a ziskovosti společnosti.

Rail Route nabízí realistickou simulaci železniční dopravy s detailními modely vlakových linek, stanic a vozidel, a umožňuje hráčům přizpůsobit si svou železniční síť podle svých preferencí a strategií. Hra také zahrnuje různé herní módy, včetně kampaně, sandboxu a vícehráčských možností.[14]

#### <span id="page-17-1"></span>**1.2 Obchodní strategie**

#### <span id="page-17-2"></span>**1.2.1 Age of Empires II**

Age of Empires II je strategická počítačová hra typu real-time strategy (RTS), vyvinutá společností Ensemble Studios a později vydána firmou Microsoft. Hra se odehrává v historických obdobích a umožňuje hráčům vybudovat a vést svou civilizaci od středověku až po raný novověk.[15]

Hra nabízí řadu kampaní, které hráče zavedou do různých historických událostí, jako je bitva u Hastingsu, bitva u Tours nebo bitva u Agincourtu. Každá civilizace má své vlastní jedinečné jednotky, budovy a technologie, což přináší různorodost do hratelnosti a strategie.

Hráči musí sbírat suroviny, budovat infrastrukturu, trénovat vojáky a rozvíjet svou civilizaci, aby mohli konkurovat ostatním hráčům nebo počítačovým protivníkům. Bojové aspekty hry zahrnují strategické taktiky, jako je taktické rozmístění jednotek, použití terénu a využití jedinečných vlastností jednotlivých civilizací.

Age of Empires II je populární díky své hluboké strategii, historické autenticitě a širokému spektru možností pro hraní. Hra má také silnou komunitu fanoušků a byla vydána několikrát vylepšená verze s novými funkcemi a obsahem.[16]

#### <span id="page-18-0"></span>**1.2.2 Offworld Trading Company**

Offworld Trading Company je real-time strategická ekonomická hra vyvinutá společností Mohawk Games. Hráči se ujímají role manažera společnosti, která soutěží o ovládnutí trhu na odlehlé planetě Mars.

Hra se odehrává v budoucnosti, kdy je Mars kolonizován a osídlen lidmi. Hráči se snaží získat co nejvíce zisku tím, že investují do těžby surovin, výroby, obchodu a spekulací na trhu. Hlavním cílem je vytvořit prosperující obchodní říši a vyhrát nad svými konkurenty.

Hráči musí efektivně spravovat své zdroje a rozhodovat se, kdy a kde budovat infrastrukturu, jaké suroviny těžit a jak je zpracovávat. Zároveň musí monitorovat trh a přizpůsobovat svou strategii podle aktuálních ekonomických podmínek a akcí svých soupeřů.

Hra obsahuje také různé režimy hraní, včetně singleplayer kampaní, multiplayeru a skirmish módu, a umožňuje hráčům volit různé strategie a taktiky pro dosažení vítězství. Offworld Trading Company je oceněná za svou inovativní hratelnost a detailní simulaci ekonomických procesů.[17]

#### <span id="page-18-1"></span>**1.2.3 Port Royale 4**

Port Royale 4 je strategická simulace obchodování a budování koloniální říše vyvinutá společností Gaming Minds Studios a vydána firmou Kalypso Media. Hra se odehrává v 17. století v Karibiku během éry objevování a kolonizace.

Hráči se ujímají role guvernéra koloniálního města a mají za úkol budovat a spravovat svou kolonii, obchodovat s ostatními městy a námořními loděmi a expandovat svou moc a vliv v regionu. Hra nabízí širokou škálu aktivit, včetně obchodu, diplomacie, výzkumu a námořních bitev.

Hlavním cílem je vytvořit prosperující a bohaté město, které je schopné konkurovat ostatním koloniím a dosáhnout dominace v regionu. Hráči musí řídit ekonomiku své kolonie, investovat do infrastruktury, vylepšovat budovy a rozvíjet obchodní trasy.

Port Royale 4 nabízí také možnost vést námořní bitvy, kde hráči mohou bojovat o kontrolu nad mořem a chránit své obchodní lodě před piráty a nepřáteli. Hra má rozsáhlý singleplayer režim s kampaněmi a scénáři, stejně jako možnost hraní v multiplayeru.

Celkově je Port Royale 4 populární díky své hluboké strategii, historické autenticitě a rozmanitosti herních možností, které poskytuje hráčům při budování a správě jejich vlastní koloniální říše v Karibiku. [18]

### <span id="page-19-0"></span>**1.3 Výzkum a vývoj**

#### <span id="page-19-1"></span>**1.3.1 Civilization VI**

Civilization VI (Civilizace VI) je strategická počítačová hra typu tahová strategie, vyvinutá společností Firaxis Games a vydána firmou 2K Games. Hra je šestým dílem v populární sérii Civilization a staví na tradici budování a vedení civilizace od pravěku až po moderní dobu.

Hra začíná v pravěkých dobách, kdy hráči mají na starosti zakládání prvního města a postupně rozvíjejí svou civilizaci. Hráči mohou volit z různých civilizací a vůdců, každý s vlastními schopnostmi a bonusy, a snaží se dosáhnout jednoho ze dvou hlavních cílů: vítězství v průběhu hry nebo vítězství na konci hry.

Klíčovými aspekty Civilization VI jsou průzkum, expandování, exploatace a expanze (4X), které hráče vedou k objevování nových území, budování měst, těžbě surovin, výzkumu nových technologií a vytváření diplomatických vztahů s ostatními civilizacemi.

Hra nabízí rozmanité možnosti strategie a hratelnosti, s mnoha různými faktory, které ovlivňují úspěch hráče, včetně kultury, náboženství, ekonomiky, vědy, vojenství a diplomacie. Civilization VI je známý svou hlubokou strategií, historickou autenticitou a schopností hráče utvořit a vést svou civilizaci k celosvětové dominanci. [19]

#### <span id="page-19-2"></span>**1.3.2 Stellaris**

Stellaris je strategická počítačová hra typu 4X (explore, expand, exploit, exterminate), vyvinutá společností Paradox Development Studio a vydaná firmou Paradox Interactive. Hra se odehrává ve sci-fi vesmíru a hráči mají za úkol vést svou civilizaci k dominanci nad galaxií.

Hra začíná hráči vytvořením vlastní civilizace nebo výběrem existujících frakcí a ras, přičemž každá má své vlastní schopnosti, charakteristiky a cíle. Poté hráči vstupují do procedurálně generované galaxie plné planet, hvězd a dalších civilizací.

Klíčovými aspekty hry jsou průzkum, kolonizace, diplomacie, výzkum technologií a vojenské konflikty. Hráči musí řídit ekonomiku své civilizace, spravovat vztahy s ostatními frakcemi a zároveň se bránit proti nepřátelům.

Stellaris se vyznačuje hlubokým systémem výzkumu, který umožňuje hráčům objevovat nové technologie a zlepšovat své civilizační schopnosti. Hra také obsahuje dynamický systém událostí, který ovlivňuje vývoj galaktické politiky a historie.

Stellaris je oblíbený mezi fanoušky sci-fi žánru díky své rozsáhlé a poutavé hratelnosti, rozmanitosti možností a schopnosti hráče vytvořit a řídit vlastní vesmírnou říši.[20]

#### <span id="page-20-0"></span>**1.3.3 RimWorld**

RimWorld je simulace přežití a budování kolonie ve sci-fi prostředí vyvinutá nezávislým vývojářem Tynanem Sylvesterem a vydavatelem Ludeon Studios. Hra se odehrává na odlehlém planetárním povrchu, kde hráči vedou skupinu kolonistů, kteří se snaží přežít v nepřátelském prostředí.

Hlavním cílem hráče je spravovat a rozvíjet svou kolonii, což zahrnuje budování struktur, zajištění zdrojů, jako jsou potraviny, voda, elektřina a materiály, a ochranu před vnějšími hrozbami, jako jsou divoká zvířata, nepřátelské frakce a katastrofy.

Hráči musí řešit různé výzvy, kterým jejich kolonisté čelí, jako jsou nemoci, zranění, psychické stavy a sociální konflikty. RimWorld je známý svým procedurálně generovaným obsahem, což znamená, že každá hra je jedinečná a hráči se musí přizpůsobit různým podmínkám a událostem, které se objevují během hraní.

Hra také obsahuje různé herní módy a možnosti přizpůsobení, které umožňují hráčům upravit si svou hratelnost podle svých preferencí. RimWorld je oblíbený díky své hluboké strategii, realistické simulaci přežití a schopnosti vytvářet poutavé příběhy a zážitky pro hráče.[21]

#### <span id="page-21-0"></span>*1.3.3.1 Pohyb postav po mapě*

Ve hře se vyskytují dvě různé mapy. První je mapa celého světa. Tato mapa je vytvořena pomocí šestiúhelníků a každý z těchto šestiúhelníků představuje herní pole pro vytvoření mapy kolonie. Každé políčko má svoje vlastní informace jako je náročnost terénu, jestli se na tom místě nachází cesta atd. Každá informace je důležitá, jelikož se podle ní vypočítává, jak rychle dokáže hráč na tom poli cestovat. Pokud se hráč potřebuje dostat na nějaké místo, hra spočítá pomocí algoritmů nejrychlejší cestu na toto místo. Viz obrázek 4.

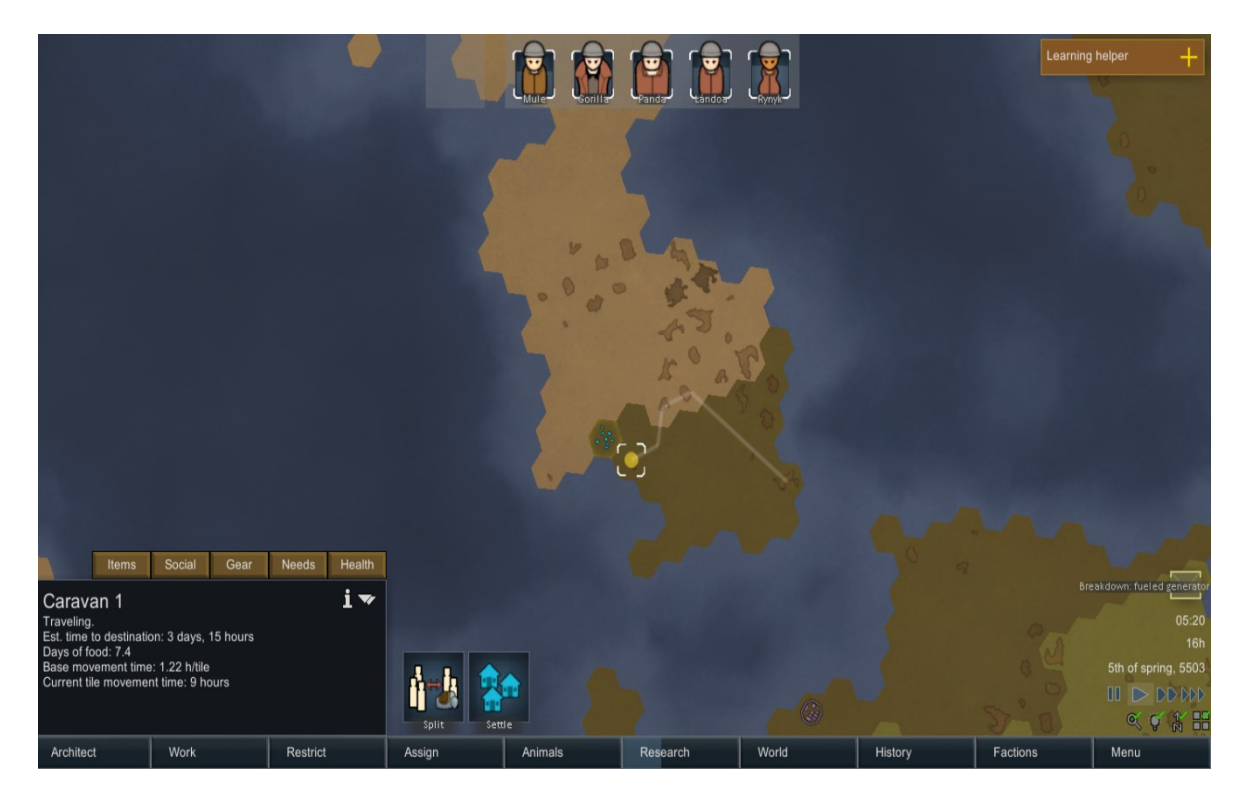

Obrázek 4; Mapa pohybu po světě

<span id="page-21-1"></span>Druhá mapa je mapa kolonie. Tato mapa se neskládá z šestiúhelníků, ale ze čtverců, na nichž se pohybují postavy hráče. Když se postava hráče pohybuje, musí algoritmus vzít v potaz nejen náročnost terénů, ale také osvětlení a věci, které se zde nacházejí.

Pokud je osvětlení na určitém poli malé, tak postavy mají sníženou rychlost pohybu až o 20 % při úplné tmě. Rychlost kolonistů se ale zvyšuje s rostoucím světlem. [22] Viz obrázek 5.

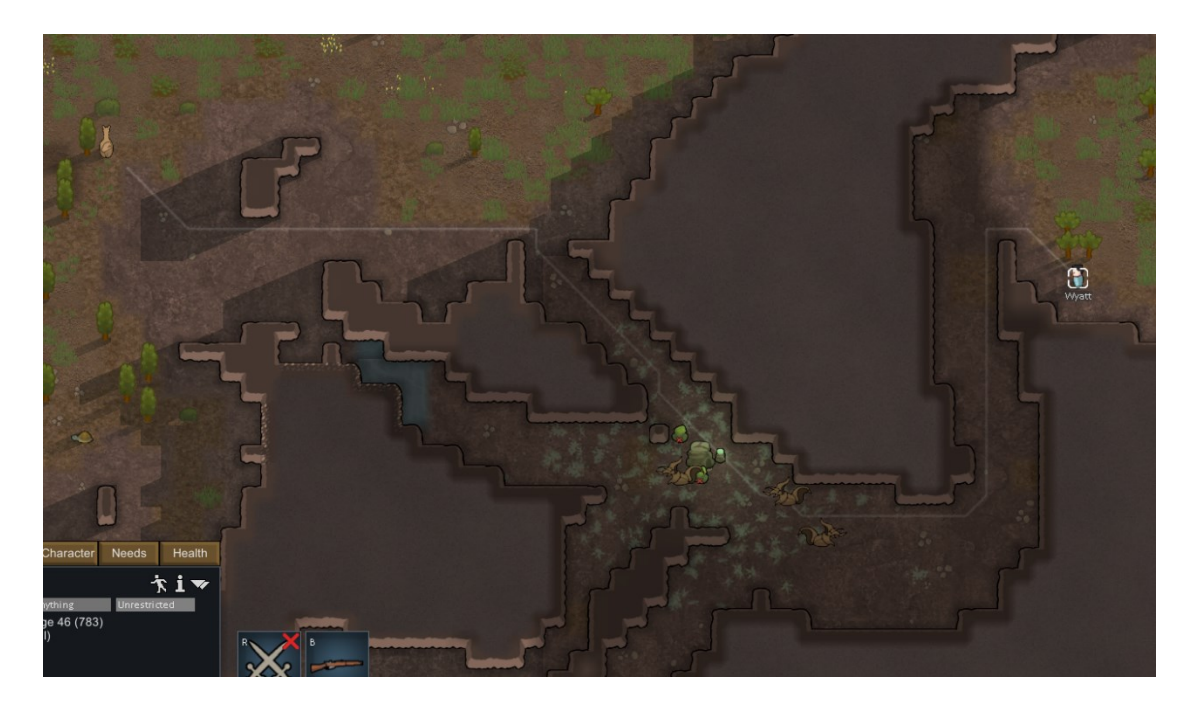

Obrázek 5; Mapa pohybu po kolonii

## <span id="page-22-2"></span><span id="page-22-0"></span>**1.4 Řízení zásobování**

#### <span id="page-22-1"></span>**1.4.1 Oxygen Not Included**

Oxygen Not Included je simulace přežití a budování kolonie ve sci-fi prostředí, vyvinutá studiem Klei Entertainment. Hra se odehrává ve vesmírné základně, kde hráči vedou skupinu astronautů nazývaných "duplicanti", kteří se snaží přežít a prosperovat v nehostinném prostředí.

Hráči mají za úkol spravovat zdroje, budovat infrastrukturu a udržovat životní podmínky své kolonie. To zahrnuje dodávání kyslíku, potravy, vody a energie, řešení odpadů a toxických látek, správu teploty a tlaku a zabránění různým nebezpečím a katastrofám.

Hráči musí také zvládat psychické a fyzické potřeby svých duplicantů, jako jsou potřeby jídla, spánku, zábavy a sociální interakce. Oxygen Not Included je známý svou hlubokou simulací ekosystému a chováním duplicantů, kteří mají vlastní schopnosti, dovednosti a temperament.

Hra se vyznačuje také svým procedurálně generovaným obsahem, což znamená, že každá základna je jedinečná a hráči se musí přizpůsobit různým podmínkám a výzvám, které se objevují během hraní.

Oxygen Not Included je oblíbený mezi fanoušky simulací přežití díky své hluboké strategii, poutavému hernímu prostředí a výzvám, které nabízí hráčům při budování a správě jejich vesmírné základny. [23]

#### <span id="page-23-0"></span>**1.4.2 Frostpunk**

Frostpunk je strategická survival hra vyvinutá společností 11 bit studios. Hra se odehrává v alternativní historické realitě, kde je svět zasažen ledovou apokalypsou způsobenou globálním ochlazením.

Hráči přebírají kontrolu nad posledním městem na Zemi, které se snaží přežít v extrémních podmínkách. Hlavním cílem hráče je vést obyvatele města, zajistit jim teplo, potravu a další základní potřeby a zároveň řešit různé výzvy a morální dilemata, které s sebou přináší extrémní situace.

Jedním z klíčových prvků hry je budování infrastruktury a vytváření efektivních systémů zásobování a výroby. Hráči musí rozhodovat o tom, které budovy postavit a jak je efektivně spravovat, aby přežili v tvrdých podmínkách ledového světa.

Frostpunk je známý svým temným atmosférickým prostředím, vysokou obtížností a morálními rozhodnutími, které mají vliv na přežití a prosperitu města. Hra je obvykle chválena za svůj originální koncept a poutavou hratelnost. [24]

#### <span id="page-23-1"></span>**1.4.3 Railway Empire**

Railway Empire je strategická simulace budování a provozu železnic vyvinutá společností Gaming Minds Studios a vydaná firmou Kalypso Media. Hra umožňuje hráčům stát se podnikateli v oblasti železniční dopravy a budovat rozsáhlou železniční síť v historickém prostředí Spojených států a Kanady během 19. a 20. století.

Hlavním cílem hráče je vybudovat efektivní a výnosnou železniční síť spojující různá města a průmyslová centra, přepravovat zboží a pasažéry a konkurovat ostatním železničním společnostem. Hráči musí plánovat trasy, budovat koleje, stanice a infrastrukturu, nakupovat a spravovat lokomotivy a vagóny, a optimalizovat svou dopravní síť. Viz obrázek 6.

Hra obsahuje rozsáhlý ekonomický systém, který zahrnuje obchod se surovinami, výrobu průmyslových výrobků a obchodování s městy. Hráči musí také reagovat na různé výzvy a události, jako jsou hospodářské krize, konkurence od jiných společností a změny ve vývoji technologie.

Railway Empire nabízí rozmanité herní režimy, včetně kampaně, volné hry a multiplayeru, a umožňuje hráčům prozkoumat historické události a vybudovat svou vlastní železniční říši. Hra je ceněna pro svou autenticitu, hloubku strategie a poutavou hratelnost.[25]

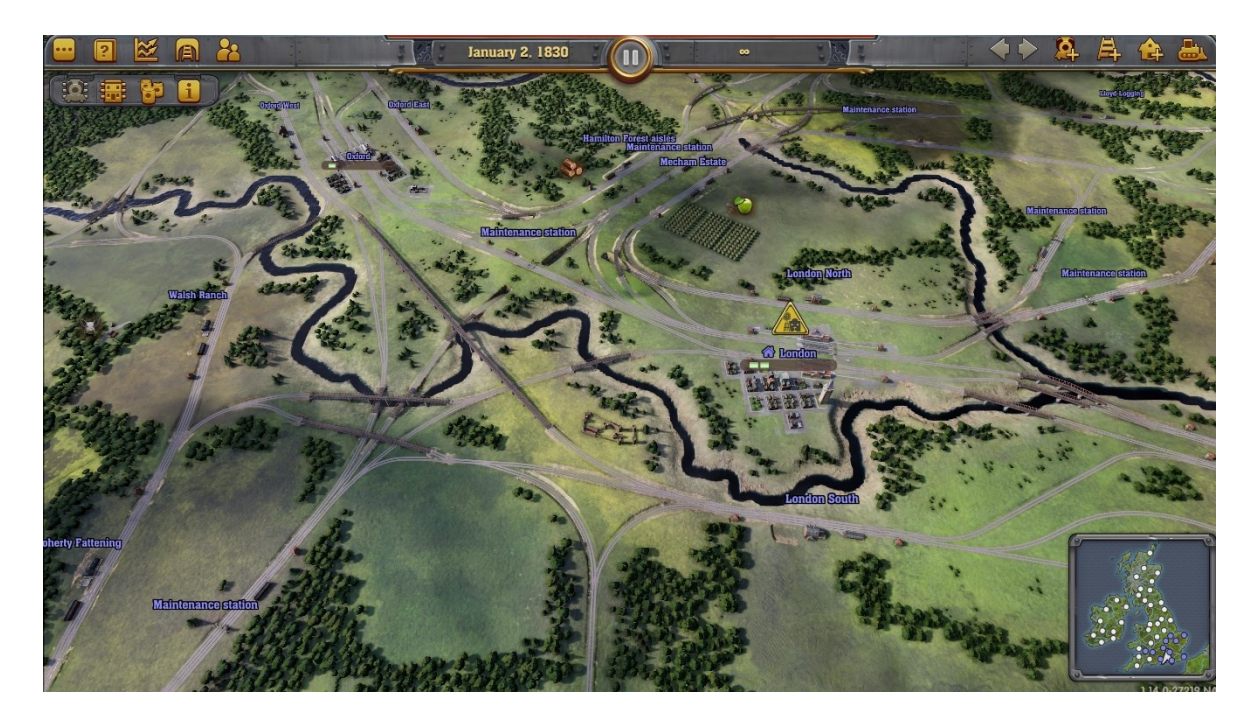

Obrázek 6; Železniční spojení

#### <span id="page-24-1"></span><span id="page-24-0"></span>**1.4.4 Workers & Resources: Soviet Republic**

Workers & Resources: Soviet Republic je simulace budování a správy Sovětské republiky ve stylu sandboxu vyvinutá studiem 3Division. Hra umožňuje hráčům převzít kontrolu nad rozvojem a správou ekonomiky, průmyslových procesů a infrastruktury v prostředí sovětského režimu.

Hlavním cílem hráče je vytvořit efektivní a prosperující socialistický stát, který zahrnuje plánování a budování průmyslových komplexů, infrastruktury a obytných oblastí. Hráči musí řešit mnoho aspektů zásobování, včetně těžby surovin, výroby průmyslových výrobků, dopravy zboží a správy pracovní síly.

Hra obsahuje rozsáhlý ekonomický systém, který zahrnuje obchod s výrobky, investice do infrastruktury a politická rozhodnutí. Hráči musí také řešit různé výzvy, jako jsou hospodářské krize, životní prostředí a spokojenost obyvatel.

Workers & Resources: Soviet Republic nabízí širokou škálu možností pro výstavbu a správu republiky a umožňuje hráčům prozkoumat rozmanité strategie a taktiky pro dosažení ekonomické prosperity a politické stability. Hra je ceněna pro svou autenticitu, detailní simulaci a výzvy, které poskytuje hráčům při budování a řízení socialistického státu. [26]

## <span id="page-26-0"></span>**2 HERNÍ ENGINY**

V současné době se pro tvorbu her využívají nejvíce tyto enginy: Unity, Unreal Engine a Godot. V této kapitole se budu zabývat dvěma z nich, a to Unity a Unreal Enginem. Přiblížíme si, jak fungují, a co mohou pro tvorbu hry nabídnout.

## <span id="page-26-1"></span>**2.1 Unreal engine**

#### <span id="page-26-2"></span>**2.1.1 Založení projektu**

Když otevřete Unreal Engine v Epic Games Launcheru, uvidíte okno s názvem Unreal Project Browser. V tomto okně jsou dvě záložky. První záložka zobrazuje projekty, které jste již vytvořili, druhá záložka je místo, kde můžete vytvořit nový projekt. Můžete si vybrat z různých šablon pro tvorbu her, které poskytují základní nastavení a mechaniky. Pro vytvoření projektu můžete použít vizuální skriptování (Blueprints) nebo C++ pro vytváření logiky projektu. Můžete také provést nastavení projektu, například zda je pro stolní počítač nebo mobil, kvalitu a chcete-li zahrnout úvodní obsah. Po nastavení těchto možností můžete začít vytvářet svou hru. Mobilní projekty jsou optimalizovány pro mobilní zařízení a mohou mít rozdíly, jako je například podpora dotykové obrazovky.[27] Viz obrázek 7.

<span id="page-26-3"></span>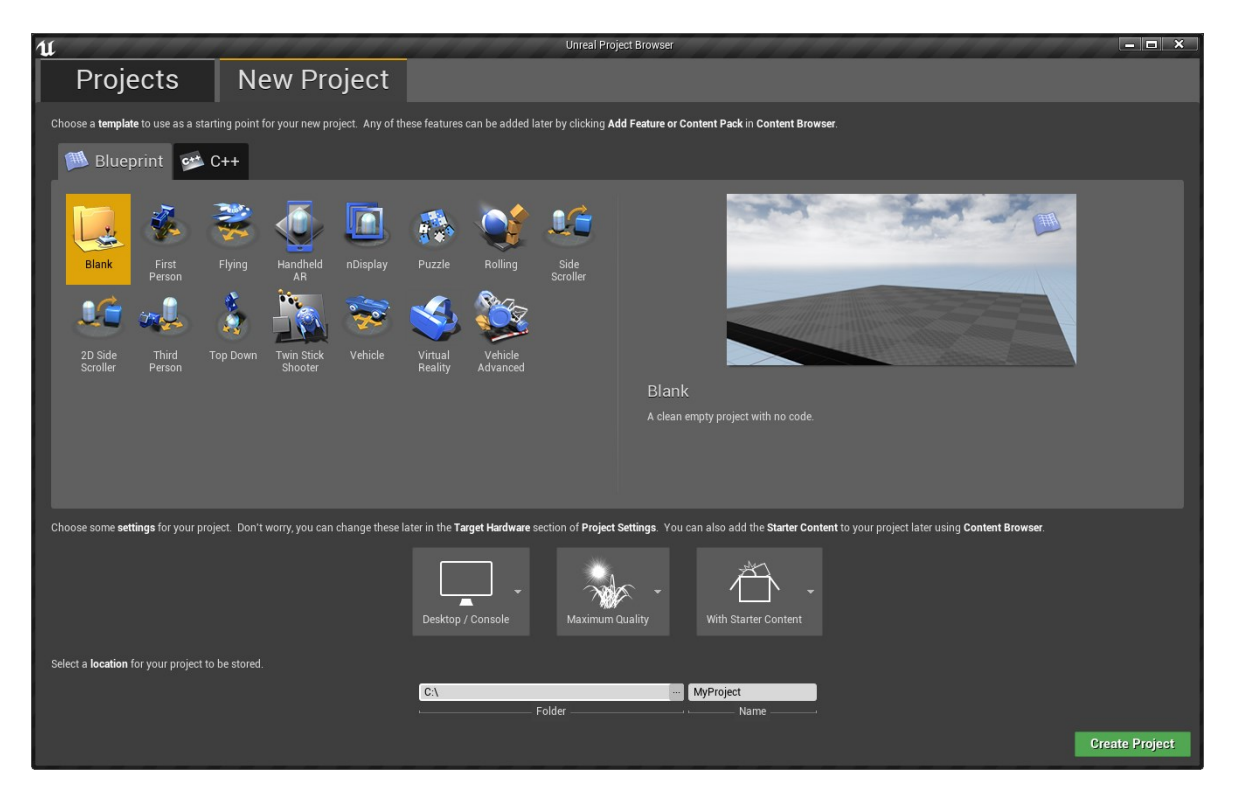

Obrázek 7; Vytvoření projektu v Unreal Engine

#### <span id="page-27-0"></span>**2.1.2 Uživatelské rozhraní**

Uživatelské rozhraní se dělí na 7 částí. Všechny části jsou zobrazeny na následujícím obrázku (obrázek 8) a v dalších kapitolách budou popsány.

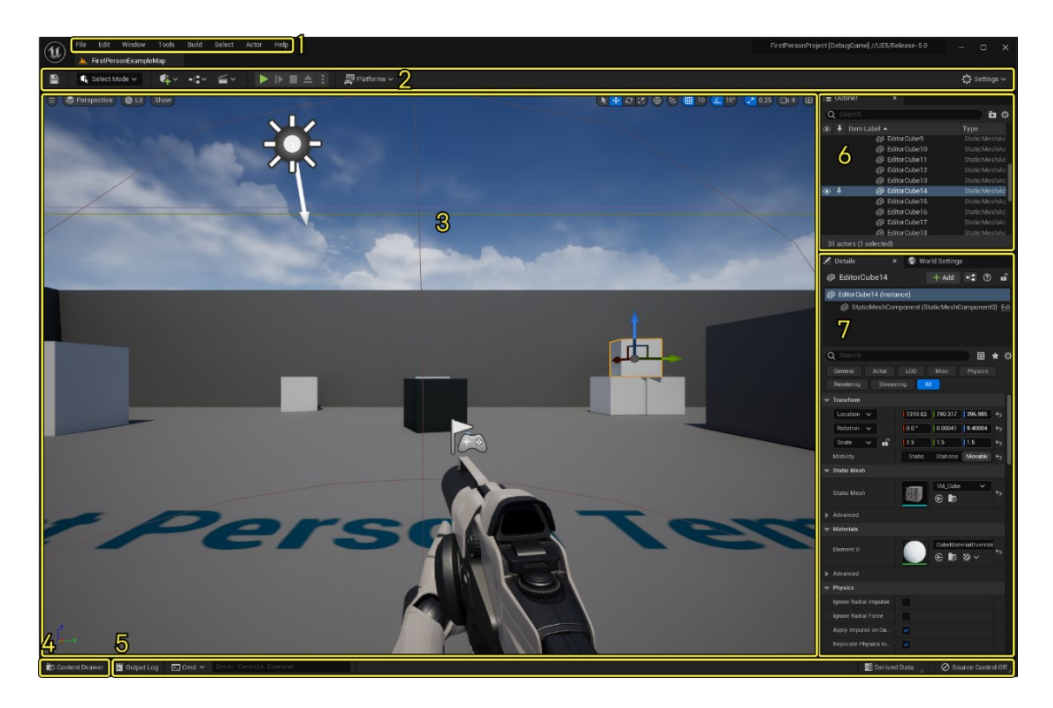

Obrázek 8; Rozložení uživatelského rozhraní

#### <span id="page-27-2"></span><span id="page-27-1"></span>*2.1.2.1 Nabídka v horní liště*

Editor v Unreal Engine má svou vlastní horní lištu. Některá tlačítka, jako Soubor, Okno a Nápověda, jsou přítomny ve všech editorech, zatímco jiné jsou specifické pro konkrétní editor. [28]

Popis tlačítek:

- **Soubor (File):** Slouží k ovládání projektu a souborů, včetně vytváření, otevírání, ukládání a exportování.
- **Editovat (Edit):** Obsahuje nástroje pro úpravy v rámci projektu, jako jsou zpět, dopředu, vyjmout, kopírovat a vložit.
- **Okno (Window):** Umožňuje ovládat rozmístění a zobrazení různých panelů a oken v editoru.
- **Nástroje (Tools):** Poskytuje přístup k různým specializovaným nástrojům pro vývoj her v Unreal Engine.
- **Sestavení (Build):** Obsahuje funkce pro sestavování a kompilaci projektu nebo úrovně.
- **Aktér (Actor):** Slouží k manipulaci s herními aktéry, jako jsou postavy, objekty a další prvky v prostředí hry.
- **Nápověda (Help):** Poskytuje přístup k dokumentaci, fórům a dalším informačním zdrojům pro pomoc a podporu při práci s Unreal Engine.

## <span id="page-28-0"></span>*2.1.2.2 Hlavní lišta nástrojů*

Hlavní lišta nástrojů poskytuje zkratky k nejpoužívanějším nástrojům a příkazům v Unreal Editoru. Je rozdělena do několika oblastí[28]:

- **Tlačítko Uložit:** Slouží k uložení aktuálně otevřené úrovně
- **Výběr režimu:** Obsahuje zkratky pro rychlé přepínání mezi různými režimy pro úpravu obsahu ve vaší úrovni.
- **Zkratky obsahu:** Poskytuje zkratky pro přidání a otevření běžných typů obsahu v Editoru úrovně.
- **Ovládání režimu hraní:** Obsahuje zkrácené tlačítko pro spuštění, přeskočení, zastavení a vyjmutí režimu hraní vaší hry v editoru.
- **Nabídka platforem:** Obsahuje možnosti pro konfiguraci, přípravu a nasazení vašeho projektu na různé platformy, jako jsou desktop, mobilní zařízení nebo herní konzole.
- **Nastavení:** Obsahuje různá nastavení pro Unreal Editor, zobrazení úrovně a chování hry.

## <span id="page-28-1"></span>*2.1.2.3 Pohled na úroveň*

Pohled na úroveň zobrazuje obsah aktuálně otevřené úrovně. Zde můžete zobrazit a upravovat obsah vaší aktivní úrovně, ať už jde o herní prostředí, vizualizaci produktů nebo cokoli

jiného. Pohled na úroveň může zobrazovat obsah úrovně dvěma různými způsoby: perspektivním a ortografickým. [28]

## <span id="page-28-2"></span>*2.1.2.4 Obsahová zásuvka*

Obsahová zásuvka je okno pro procházení souborů, které zobrazuje všechny Assety, Blueprinty a další soubory obsažené ve vašem projektu. Zde můžete procházet obsah, přetahovat Assety do úrovně, migrovat Assety mezi projekty a další. [28]

### <span id="page-29-0"></span>*2.1.2.5 Dolní lišta nástrojů*

Dolní lišta nástrojů obsahuje zkratky k nástrojům příkazové konzole, výstupního protokolu a funkcí odvozených dat. Zobrazuje také stav zdrojové kontroly.[28]

## <span id="page-29-1"></span>*2.1.2.6 Struktura*

Struktura zobrazuje hierarchický stromový pohled na veškerý obsah v úrovni. Můžete ji použít k rychlému skrytí nebo zobrazení Aktérů kliknutím na příslušné tlačítko oka. [28]

### <span id="page-29-2"></span>**2.1.3 Blueprints**

Další důležitou částí Unreal Enginu je Blueprint okno, ve kterém se dají vytvářet objekty a jejich fungování v projektu. Na následujícím obrázku (obrázek 9) je ukázáno, jak okno vypadá, a v dalších kapitolách budou popsány jeho části a fungování. [28]

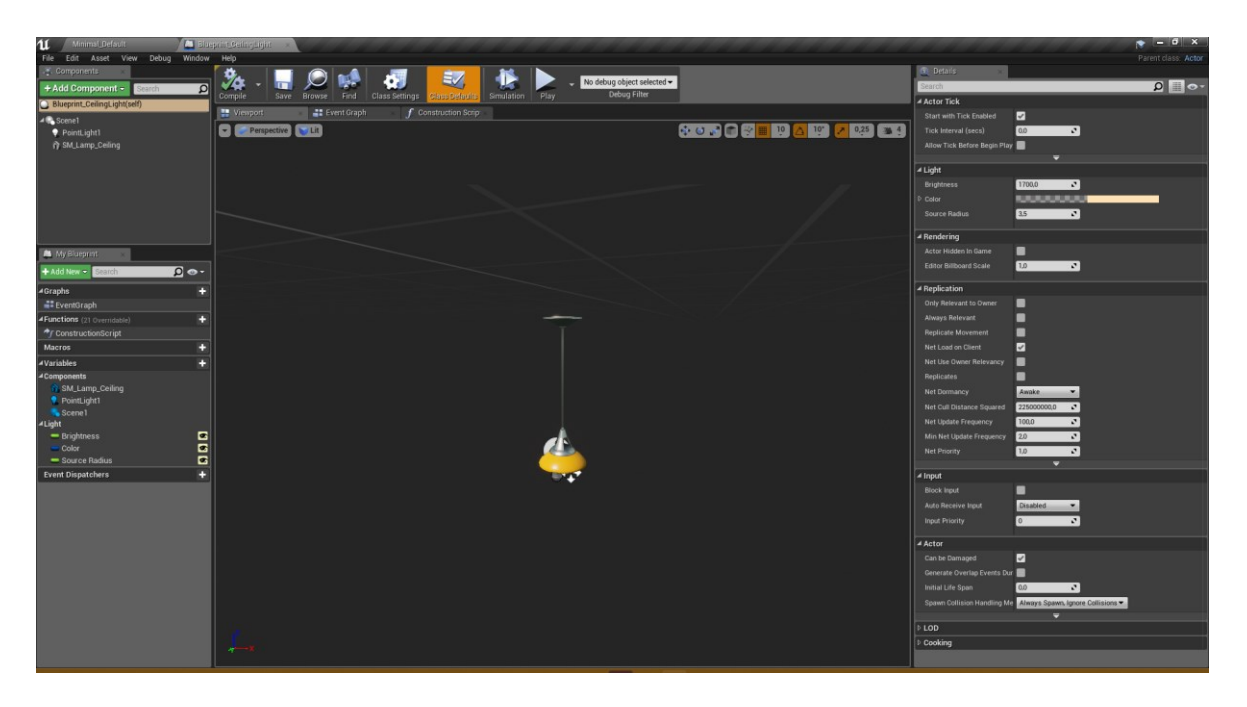

Obrázek 9; Okno Blueprintu

## <span id="page-29-4"></span><span id="page-29-3"></span>*2.1.3.1 Horní lišta*

Stejně jako při vytvoření projektu a zobrazení úrovně je i u Blueprintů horní lišta. Zde se kromě základních tlačítek objevují také následující tlačítka:

• **Asset:** Tlačítko "Asset" umožňuje ovládat práci se soubory a aktivy v editoru Blueprintu. To může zahrnovat vytváření nových assetů, otevírání existujících,

importování a exportování, nebo provádění dalších akcí souvisejících s manipulací se soubory.

- **View:** Tlačítko "View" slouží k ovládání zobrazení a vizualizace různých prvků v editoru Blueprintu. To může zahrnovat změnu zobrazení na drátěný model, plný model, režim izolace vybraného prvku a další funkce související se zobrazením.
- **Debug:** Tlačítko "Debug" poskytuje nástroje a funkce pro ladění a testování skriptů v editoru Blueprintu. To může zahrnovat spuštění skriptu v režimu ladění, sledování proměnných a hodnot, zobrazování výstupního protokolu a další funkce související s laděním kódu.

### <span id="page-30-0"></span>*2.1.3.2 Levá postranní lišta*

V levé postranní liště lze najít 2 hlavní části, které obsahují informace o aktuálním Blueprintu.

#### *2.1.3.2.1 Components (Komponenty):*

Sekce "Components" slouží k přidávání a správě komponent, které tvoří herní objekty a aktéry v editoru Blueprintů.

Komponenty jsou základní stavební bloky, ze kterých jsou vytvářeny herní objekty. Každá komponenta má své specifické vlastnosti a funkce, které lze nastavit a konfigurovat v detailním panelu.

Mezi běžné typy komponent patří meshy (vizuální reprezentace objektu), kolizní tělesa (pro detekci kolizí s ostatními objekty), světla, zvuky, animátory, kamery a další.

Ty se dají do Blueprintu pridat pomocí tlačítka **Add Component** nebo pomocí myši. Po kliknutí pravým tlačítkem se zobrazí dialogové okno s výběrem komponentů.

V této části se také zobrazují závislosti mezi jednotlivými komponentami. Komponenty můžou být na sobě závislé, nebo nezávislé. Komponenty, které jsou na sobě závislé, přebírají určité vlastnosti nadřazené komponenty.

V příkladu z obrázku 9 lze vidět, že komponenty **PointLight1** a **SM\_Lamp\_Ceiling** nejsou na sobě závislé, ale obě komponenty jsou závislé na komponentě **Scene1.**

To zapříčiní to, že pokud se změní velikost nebo orientace komponenty nadřazené, změní se tak i ostatní podřízené komponenty, ale pokud by se změnila orintace komponenty **SM\_Lamp\_Ceiling,** tak to nebude mít žádný vliv na komponentu **PointLight1,** jelikož nejsou na sobě závislé.

Na dalších dvou obrázcích (obrázky 10 a 11) je zobrazen rozdíl na sobě závislých a nezávislých komponent pomocí rotace.

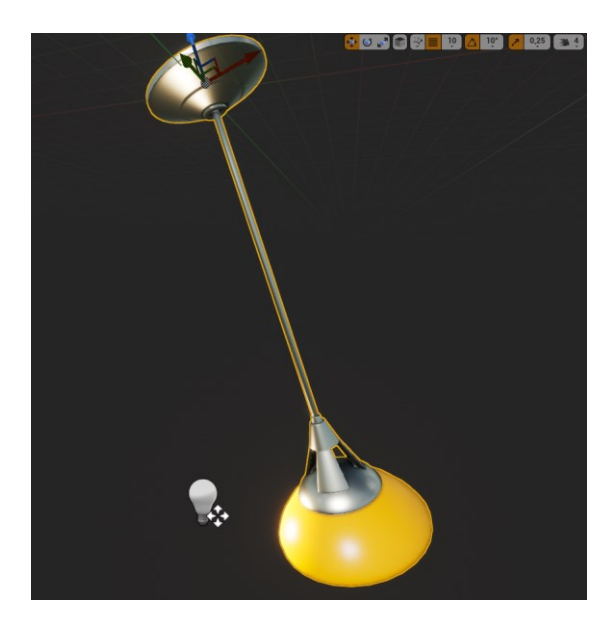

Obrázek 10; Rotace nezávislé komponenty

<span id="page-31-1"></span><span id="page-31-0"></span>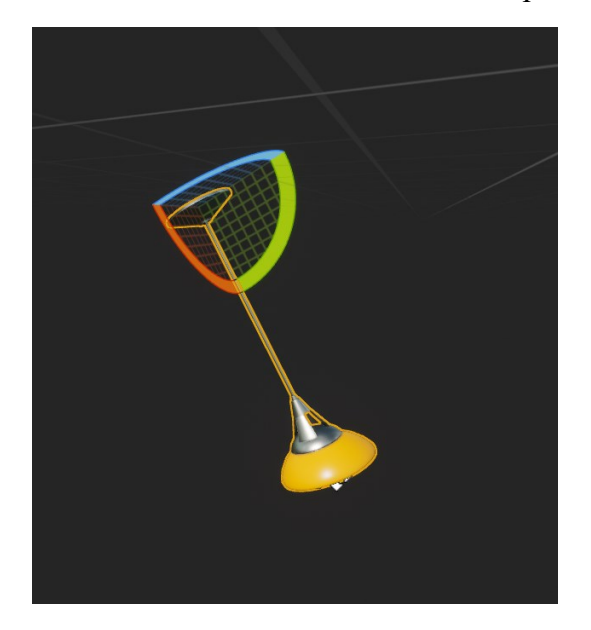

Obrázek 11; Rotace závislé komponenty

Je vidět, že když se rotovalo pouze **SM\_Lamp\_Ceiling,** viz obrázek 10, tak PointLight1 zůstal na místě (vizuálně označený žárovkou). Naopak, když se rotovala komponenta **Scene1,** viz obrázek 11, tak i ostatní komponenty byly rotované.

#### 2.1.3.2.2 *MyBlueprint*

Sekce "MyBlueprint" obsahuje všechny ostatní informace o Blueprintu, který máme otevřený. Nachází se zde funkce, které jsou přidružené k Blueprintu a proměnné a další.

Proměnné jsou důležité, jelikož díky nim lze upravovat funkcionalitu Blueprintu ve světě bez nutnosti vytvářet pro každou entitu vlastní Blueprint. V příkladě na obrázku 9 lze měnit následující proměnné: Brightness, Color, Source Radius. Toho dosáhneme pomocí tlačítek s okem vedle každé proměnné.

Pokud je na tlačítku oko otevřené, tak to znamená, že lze tuto hodnotu měnit, a pokud je zavřené, tak je nemožné k ní přistoupit z level editoru.

#### <span id="page-32-0"></span>*2.1.3.3 Prostřední okno*

Zde se nachází tlačítka pro kompilaci Blueprintu, aby jej bylo možné uložit a použít v projektu. Dále tu jsou i tlačítka pro simulaci toho, co se s tímto objektem může dít ve světě.

Pod těmito ovládacími prvky se nachází okno, ve kterém jsou vizuálně zobrazené komponenty. Toto okno také umožňuje rychlou manipulaci s komponentami. Toto okno je rozděleno na podokna, která se starají o zobrazení různých informací o objektu.

#### 2.1.3.3.1 *Viewport*

Pokud vytvoříme nebo vložíme do Blueprintu nějakou komponentu, která má vizuální reprezentaci ve světě, tak se zobrazí právě zde.

K rychlé manipulaci s objektem jsou v pravé horní části tlačítka. Jsou zde tlačítka pro změnu velikosti, otočení a posunu objektu.

Dále zde najdeme tlačítka, která umožnují jednoduší manipulaci při posunutí nebo rotaci. Jsou zde i tlačítka, která umožní otočení pouze o určitou hodnotu pomocí přichytávání (snappingu). Tuto hodnotu lze samozřejmě upravit v nastavení.

#### *2.1.3.3.2 Event Graph*

Zde je definované chování Blueprintu. Jsou zde definovány základní funkce, co se má stát, když se objekt vytvoří, něco do něj narazí atd.

Lze také vytvářet vlastní eventy a funkcionalitu. Používají se k tomu už předem definované **Actions,** které jsou už v Unreal Enginu zakomponované.

### <span id="page-33-0"></span>*2.1.3.4 Pravá lišta podrobností*

Na pravé straně se nachází lišta, která zobrazuje detaily námi vybrané komponenty. Obsah tohoto okna závisí čistě na komponentě, kterou máme vybranou.

Detailní okno je strukturováno do několika záložek, které umožňují uživatelům přístup k různým aspektům vybraného prvku Blueprintu. Tyto záložky zahrnují:

- **Záložka Obecné (General):** Zobrazuje základní informace o vybraném prvku, jako je jeho název, typ, unikátní identifikátor a případně jiné obecné vlastnosti.
- **Záložka Vlastnosti (Properties):** Poskytuje možnost editovat specifické vlastnosti vybraného prvku, jako jsou jeho rozměry, barvy, textury a další parametry nastavení.
- **Záložka Skriptování (Scripting):** Slouží k editaci skriptů spojených s vybraným prvkem Blueprintu. Zde můžete přidávat, upravovat a mazat funkce, události a akce, které definují chování prvku.
- **Záložka Vazby (Bindings):** Umění přiřazovat a upravovat vazby mezi různými prvky Blueprintu a jinými herními objekty. To může zahrnovat napojení na události, proměnné a funkce v jiných částech projektu.

## <span id="page-33-1"></span>**2.2 Unity**

## <span id="page-33-2"></span>**2.2.1 Unity Hub**

První věc, která se spustí při otevření Unity, je Unity Hub. Jedná se o místo, kde je možné instalovat jednotlivé verze enginu, zakládat a spouštět projekty atd.

Unity hub obsahuje 4 hlavní záložky: Projects, Installs, Learn a Comunity. [31]

## <span id="page-34-0"></span>*2.2.1.1 Projects*

První záložka **Project** slouží k založení nebo spuštění projektu. Je k tomu možné využít dvě tlačítka na pravé straně.

Prvním tlačítkem je tlačítko **Add,** které slouží k přidání projektu. Pomocí tohoto tlačítka lze přidat projekt z vlastního úložiště a pracovat na něm.

Druhé tlačítko je **New project,** které slouží k vytvoření nového projektu a jeho postup si budeme popisovat v následujících kapitolách.

### <span id="page-34-1"></span>*2.2.1.2 Installs*

Tato záložka slouží k instalaci jednotlivých verzí Unity. Nachází se zde záložky pro verze, které jsou již nainstalovány na zařízení. Na další záložce je seznam verzí, které je možné na zařízení nainstalovat, a na poslední záložce je možné najít verze, které ještě oficiálně nevyšly, ale je možné si je již stáhnout. [30]

Po stažení některé verze se zobrazí mezi nainstalovanými, viz obrázek 12.

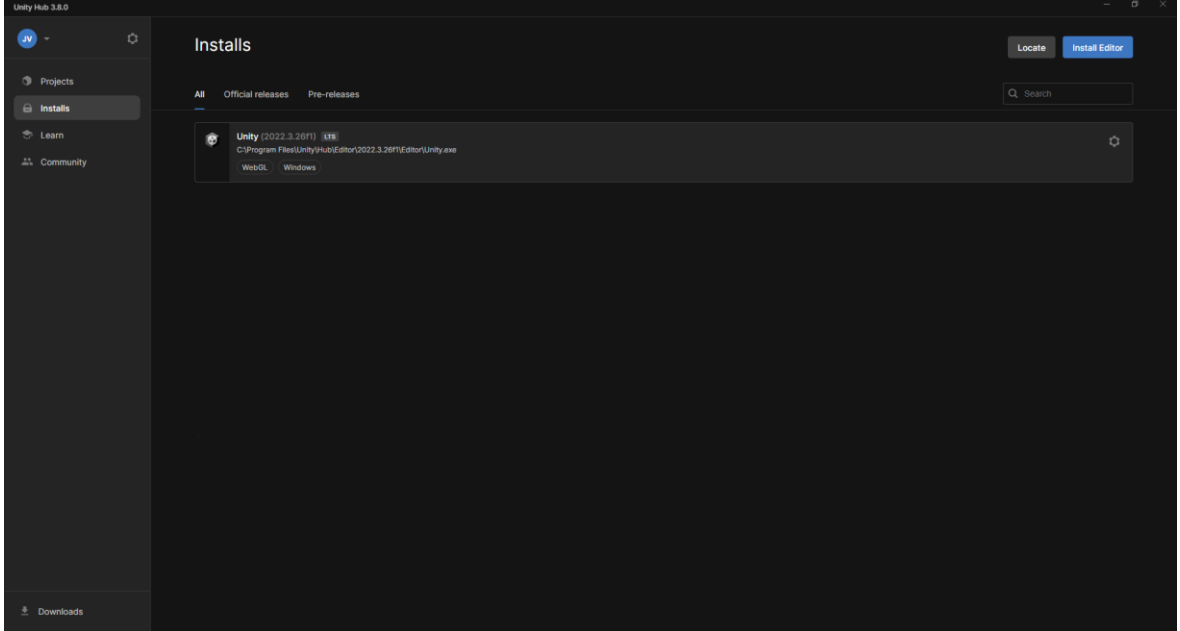

<span id="page-34-3"></span>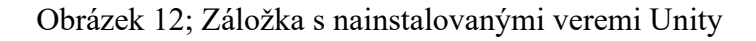

#### <span id="page-34-2"></span>*2.2.1.3 Learn a Comunity*

Záložka **Learn** obsahuje různé zdroje a materiály pro učení se Unity. Je zde možné najít interaktivní kurzy, videa, tutoriály a dokumentaci.

Na rozdíl od **Learn** záložka **Community** slouží k propojení s komunitou vývojářů Unity. Zde můžete najít fóra, diskusní skupiny, blogy a další zdroje, které vám umožní sdílet své zkušenosti, ptát se na otázky a najít odpovědi od ostatních členů komunity.

Na obrázku 13 je vidět vzhled záložky comunity.

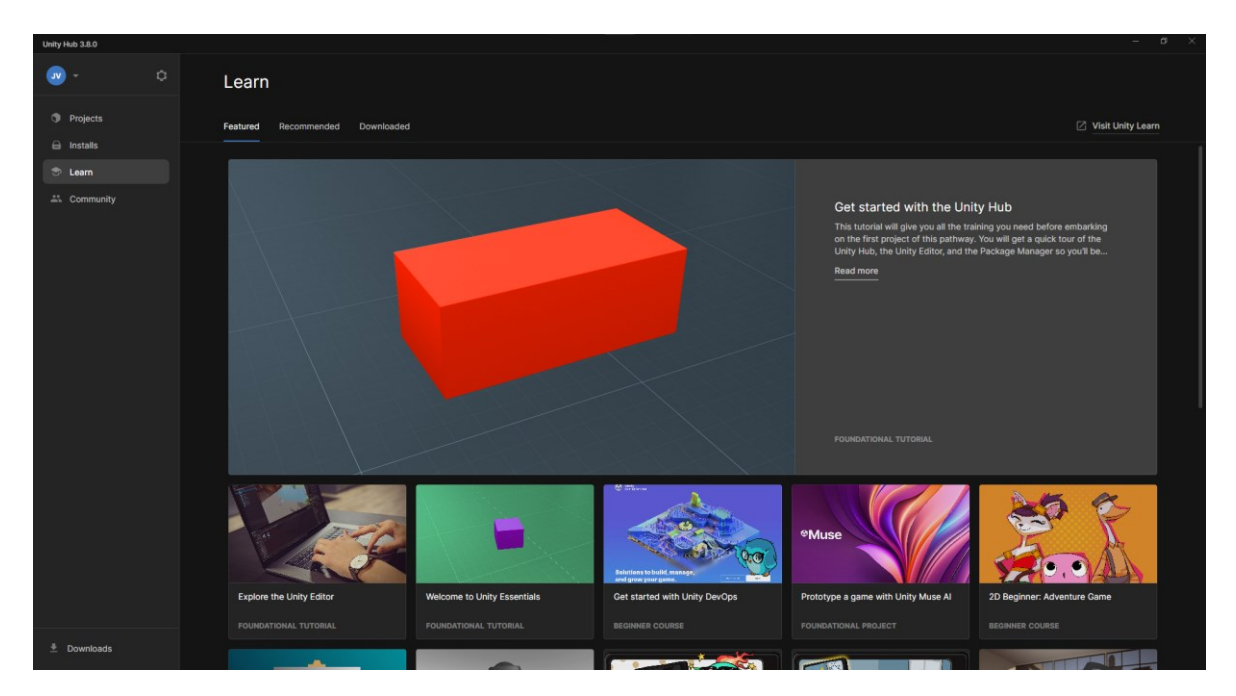

Obrázek 13; Záložka Comunity

## <span id="page-35-1"></span><span id="page-35-0"></span>**2.2.2 Založení projektu**

Při kliknutí na tlačítko pro vytvoření projektu se otevře nové okno, které slouží k vytvoření projektu. Zde jsou jednotlivé kategorie rozděleny podle toho, na jakou platformu jsou orientovány. Jsou mezi nimi kategorie pro 2D a 3D hry s orientací na mobilní zařízení nebo počítač. Další možností je vytvořit projekt pro tvorbu hry ve virtuální realitě, viz obrázek 14, nebo augmentové realitě pro mobilní zařízení.

Na pravé straně je možné zjistit více o vytvářeném projektu, a také je zde možnost zvolit místo uložení projektu a jeho název. Tyto ovládací prvky se nachází na spodní straně okna.

| Unity Hub 3.8.0                     |                                                                           |                   | $\sigma$<br>$\sim$                                                                              |
|-------------------------------------|---------------------------------------------------------------------------|-------------------|-------------------------------------------------------------------------------------------------|
|                                     | New project<br>Editor Version: 2022.3.26f1   urs   0                      |                   |                                                                                                 |
| E All templates<br>Core             | 3D (Built-In Render Pipeline)<br>$\bullet$<br>Core                        |                   | Þ                                                                                               |
| 2. Sample<br>$\Rightarrow$ Learning | Universal 2D<br>B<br>Core                                                 |                   |                                                                                                 |
|                                     | 3D Mobile<br>$\Box$<br>Core                                               | $\bullet$         | VR<br>Quickstart your Virtual Reality (VR) applications<br>with a sample scene, assets, and the |
|                                     | 2D Mobile<br>$\Box$<br>Core                                               | $\mathbf{\Omega}$ | recommended packages and settings.<br>ia Read more                                              |
|                                     | <b>Universal 3D</b><br>B<br>Core                                          | $\Delta$          | $\pm$ Download template                                                                         |
|                                     | <b>High Definition 3D</b><br>g<br>Core                                    | $\circ$           |                                                                                                 |
|                                     | <b>Mixed Reality</b><br>$\frac{1}{2}$<br>Core                             | $\alpha$          |                                                                                                 |
|                                     | <b>COLLEGE VR</b><br>Core                                                 | $\bullet$         |                                                                                                 |
|                                     | $\bigotimes_{\text{Core}}^{\text{ARMobile}}$                              | $\Delta$          |                                                                                                 |
|                                     | <b>Small Scale Competitive Multiplayer</b><br>$\overline{\infty}$<br>Core | $\circ$           |                                                                                                 |
|                                     |                                                                           |                   | Create project<br>Cancel                                                                        |

Obrázek 14; Založení projektu v Unity

<span id="page-36-2"></span>Po vytvoření projektu se projekt přidá na hlavní stránku v Unity Hubu pro možnost rychlé manipulace a úpravu. [31]

## <span id="page-36-0"></span>**2.2.3 Uživatelské rozhraní**

Uživatelské rozhraní se dělí na 4 části, viz obrázek 15.

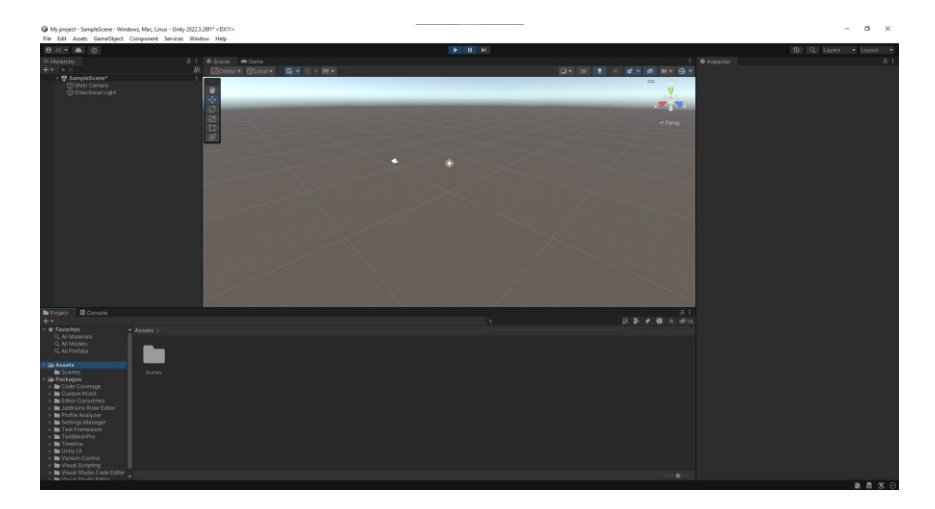

Obrázek 15; Prázný Unity projekt

## <span id="page-36-3"></span><span id="page-36-1"></span>*2.2.3.1 Hierarchy*

Hierarchy panel zobrazuje hierarchii všech herních objektů ve scéně. Hierarchie zahrnuje veškeré objekty, které se nacházejí ve hře, jako jsou postavy, objekty prostředí, světla, kamery atd. Hierarchie je důležitá, protože určuje, jak jsou tyto objekty propojeny a organizovány ve scéně.

Každý herní objekt v Unity má svou vlastní položku v Hierarchy okně. Tyto položky mohou být zanořeny, což umožňuje vytváření komplexních struktur objektů, které mohou být snadno organizovány a může s nimi být manipulováno.

V Hierarchy okně můžete provádět různé akce, jako je vytváření nových objektů, přesouvání a přejmenovávání existujících objektů, nastavování rodičovských vazeb mezi objekty a další vztahy. Hierarchie je často používána při práci s Unity, protože poskytuje přehledný způsob organizace a manipulace s herními objekty ve scéně.[32]

#### <span id="page-37-0"></span>*2.2.3.2 Project*

V "Project" okně se nachází seznam všech souborů, které jsou součástí projektu. Tyto soubory mohou zahrnovat jak vytvořené prvky ve hře (např. scény, prefabrikáty, materiály), tak i externí soubory (např. textury, zvuky, modely), které jde importovat do projektu z počítače.

Soubory jsou organizovány do složek a podadresářů, což umožňuje snadno strukturovat projekt a udržovat ho přehledným.

Snadné vyhledávání a filtrování souborů podle jejich názvu, typu, tagů nebo různých vlastností umožňuje rychle najít potřebné soubory v projektu.

V Project okně lze provádět různé akce se soubory, jako je vytváření nových souborů, kopírování, mazání, přejmenovávání atd. [35]

#### <span id="page-37-1"></span>*2.2.3.3 Inspector*

Lišta Inspector slouží k manipulaci a upravování objektů ve scéně. Nachází se zde informace o vybraném objektu. V horní části se nachází název objektu. Tento název je možné pomocí textového pole změnit.

Pod názvem objektu jsou zobrazeny všechny komponenty přidělené vybranému objektu. Komponenty poskytují funkcionalitu objektu a umožňují nastavení jeho chování a vzhledu. Každá komponenta má svoje vlastní okno v liště, tato okna lze rozbalovat a sbalovat pro lepší přehlednost.

Každá komponenta má své vlastnosti a hodnoty, které lze upravovat. Tyto vlastnosti ovlivňují chování a vzhled objektu v herní scéně. Lze zde nastavit barva, textura, zapnout simulaci fyziky a další vlastnosti.

Jako poslední je na spodní části lišty Inspector tlačítko, které umožnuje přidávat další vlastnosti k objektu. Tlačítko pro přidání komponenty k objektu otevře okno, ve kterém jsou zobrazeny všechny komponenty, které je možné k objektu přidat. Další možností, jak objekt upravit, je přetáhnout komponentu přímo z lišty Project a vložit ji přetažením do objektu. [34]

#### <span id="page-38-0"></span>*2.2.3.4 Scene a Game*

Poslední okno je okno scény. Zde je zobrazena reprezentace jednotlivých objektů, které jsou ve scéně vloženy. Je možné s jednotlivými objekty interagovat a měnit jim vlastnosti, jako jsou například velikost a pozice.[36]

Pomocí horních tlačítek je možné otestovat chování objektů simulací spuštění hry. Jakmile je simulace spuštěna, přepne se okno ze Scene na Game. Zde je možné kontrolovat funkcionalitu objektů, jak se budou chovat při spuštění. Všechny objekty, se kterými se v době, kdy je simulace spuštěna, manipulovalo, se vrátí do podoby, v níž se nacházely před spuštěním simulace. [33]

# <span id="page-39-0"></span>**II. PRAKTICKÁ ČÁST**

## <span id="page-40-0"></span>**3 HERNÍ KONCEPTY A CÍLE**

#### <span id="page-40-1"></span>**3.1 Herní koncept**

Hráč převezme roli logistického manažera, který má za úkol efektivně řídit přepravu zboží z jednoho místa na druhé. Musí se vypořádat s různými výzvami a strategickými rozhodnutími, aby dosáhl co nejvyšší úrovně úspěchu ve světě logistiky.

Hráč se musí rozhodovat, které zboží doručí jako první v závislosti na jeho vlastnostech. Některé zboží může mít omezenou dobu doručení, kterou musí hráč hlídat, aby se zásilka stihla doručit včas a nedošlo k bodové penalizaci.

Hráč má možnost volby různých strategií a přístupů k řešení logistických problémů, včetně minimalizace nákladů, maximalizace rychlosti doručení nebo splnění speciálních požadavků zákazníků

Za úspěšné doručení zásilek a splnění cílů hry se hráči poskytnou body dovedností, které může následně investovat do rozvoje své flotily.

#### <span id="page-40-2"></span>**3.2 Motivace hráče**

Hráč se během hry setkává s informacemi o základních logistických principech, jako je řízení zásob, plánování dopravy a strategie skladování. Kromě toho je hráč také seznámen s různými technologiemi používanými v logistickém průmyslu, jako jsou systémy sledování a managementu zásilek nebo optimalizační software pro plánování tras. Tyto vzdělávací prvky mají pomoci hráči lépe porozumět fungování logistických procesů a rozvíjet jeho schopnosti v oblasti řízení a strategie.

Hra má interaktivní rozhraní, které umožní hráči efektivně spravovat svou logistickou operaci. Hráč má přístup k mapě, na které uvidí aktuální polohy svých přepravních vozidel a stav jednotlivých zásilek. Rozhraní také umožní hráči sledovat stav svých zásob ve skladech a plánovat dopravu v souladu s poptávkami zákazníků. Díky interaktivnímu rozhraní je hráč schopnen efektivně řídit každý aspekt své logistické operace a dosáhnout maximální efektivity.

### <span id="page-41-0"></span>**3.3 Hratelnost**

Hra je vytvořena pro jednoho hráče a nabízí 2 verze hratelnosti.

V prvním módu hráč soutěží o co nejvyšší počet bodů za doručení zásilek. Hráč má k dispozici určitý časový úsek, během kterého musí vybrat zásilky ve skladech a snažit se doručit co nejvíce zásilek za určitou dobu. Každá doručená zásilka přinese hráči body, přičemž rychlost doručení a efektivita plánování budou klíčové k dosažení vysokého skóre.

Ve druhém módu je cílem hráče co nejrychlejší doručení zadaných zásilek. Hráč dostane do svých skladů zásilky a jeho snahou je doručit všechny v co nejkratším čase na určená výdejní místa. Musí rychle rozhodovat o strategiích doručení, aby dosáhl co nejvyššího skóre.

## <span id="page-42-0"></span>**4 VÝBĚR HERNÍHO ENGINU**

Po pečlivém prostudování možností jsem se rozhodl, že herním enginem pro můj projekt který jsem nazval "Logistický mistr" bude Unreal Engine. Přestože oba enginy, Unity a Unreal, nabízejí širokou škálu možností a funkcí pro tvorbu her, Unreal Engine jsem si vybral pro jeho schopnost poskytnout mi pokročilé nástroje při vývoji hry a vizualizaci herního světa.

Několik faktorů vedlo k rozhodnutí pro Unreal Engine:

1. Pohyb po mapě pomocí SPline

Unreal Engine poskytuje robustní nástroje pro tvorbu a editaci SPline cest, což je klíčová funkce pro plynulý pohyb přepravních vozidel po herním světě. Tato funkce umožní realističtější simulaci logistických procesů a lépe se přizpůsobí hernímu konceptu.

2. Tvorba Blueprintů

Unreal Engine nabízí jednoduchý a výkonný systém pro vytváření Blueprintů, což umožní rychlé prototypování a implementaci herních mechanik bez potřeby hlubší znalosti programování. To usnadní práci a umožní rychlejší iterace a aktualizace hry.

## <span id="page-43-0"></span>**5 REALIZACE VÝVOJE**

### <span id="page-43-1"></span>**5.1 Rozdělení hry**

Hra je rozdělena do tří hlavních částí, přičemž každá část bude poskytovat specifické herní prostředí a úkoly. Hlavní obrazovka slouží jako vstupní bod do hry, kde bude hráč mít možnost vybrat si úroveň, kterou chce hrát, nebo ukončit hru. Další dvě části hry jsou zaměřeny na úrovně umístěné v České republice a ve Francii. Každá úroveň obsahuje specifické logistické výzvy a prostředí, které hráče vtáhne do autentického a poutavého herního světa. Prostřednictvím těchto tří částí se hráč dostane do rozmanitých scenérií a situací, které mu poskytnou různorodé a zábavné herní zážitky.

Rozdělení úrovní je vidět na obrázku 16.

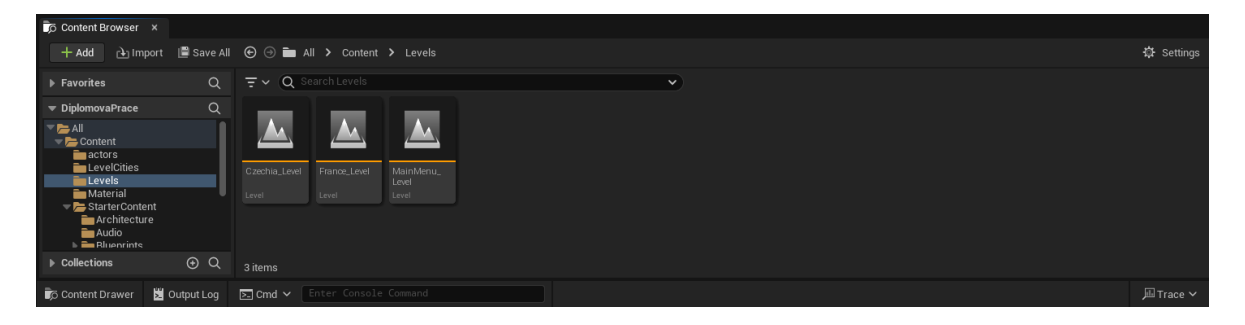

Obrázek 16; Rozdělení projektu na 3 levely (části)

## <span id="page-43-4"></span><span id="page-43-2"></span>**5.2 Herní objekty**

#### <span id="page-43-3"></span>**5.2.1 Uživatelské rozhraní hlavní obrazovky**

Rozhraní bylo vytvořeno pomocí User Interface a Widget Blueprint. Zde se otevřela obrazovka s Blueprintem, ve kterém jsem definoval ovládací prvky pro hráče. Jako první jsem vložil obrázek do pozadí a poté jsem umístil ovládací prvky nad obrázek menu. Pro hráče jsem připravil 2 tlačítka. První tlačítko je pro výběr mapy s popiskem Nová hra, druhé tlačítko má nápis Konec. Jak je vidět na obrázku 17.

Poté jsem s pomocí Blueprint editoru vytvořil funkcionalitu ke každému tlačítku, obrázek 18. Pro první tlačítko jsem vytvořil další rozhraní, které umožňuje výběr mapy. Druhé tlačítko vede k ukončení hry.

| áП<br>and man<br>Asset View Debug Window Help<br>÷,<br>Edit                                                                                                    | <b>E Maintenut</b><br>Mi MainLevel - Level Blueprin                                                                                                    |                                                                                                    | $\bullet$ $ \bullet$ x<br>Parent class: User Widget |
|----------------------------------------------------------------------------------------------------|----------------------------------------------------------------------------------------------------|----------------------------------------------------------------------------------------------------|-----------------------------------------------------|
| 为<br>Browse Widget Reflector Play<br>Save<br>Compile                                                                                                    | No debug object selected =<br>Debug Filter                                                                                                    |                                                                                                    | Designer $\overline{\phantom{a}}$ Sraph             |
| <b>O</b> Palette<br>earch Palette<br><b>Common</b><br>$E$ Extra<br><b>1: Input</b><br><b>D</b> Lists<br><b>D</b> Optimization<br>$E$ Panel<br><b>D</b> Primitive<br>Special Effects<br><b>D</b> Uncategorized<br>TE Hierarchy<br>$\overline{\mathbf{a}}$<br>MainMenu_UI]<br># [CanvasPanel_0]<br>El Image_25<br>$\frac{5}{2}$<br>$4 \equiv$ NewGameBtn<br>[Text] "Nová hra"<br>$\bullet$<br>$\mathcal{L}$<br>$4 \equiv $ QuitBtn<br>Ŧ.<br>[Y] [Text] "Konec"<br>[7] [MenuText] "Menu" | $\overline{a}$<br>$Z$ oom $-2$                                                                                                    | CL Details<br><b>KING OF REPARTMENT STATE</b><br>Vame<br>Menu<br>Nová hra<br>Konec                                                                                                    | I Is Variable                                       |
|                                                                                                    | Device Content Scale 1.0<br>No Device Safe Zone Set<br>1280 x 720 (16:9)                                                                                 |                                                                                                    |                                                     |
| Animations<br>$+$ Animation<br>arch Animations                                                                                                    | # Timeline<br><b>2</b> Compiler Results<br>$\overline{\mathbf{a}}$<br>$\mathfrak{O} \oplus \cdots \oplus \mathfrak{r}$<br>∣⊙<br>$\overline{\phantom{a}}$ | 20 fps $\bullet$ $\pi$                                                                                                    |                                                     |
|                                                                                                    | $\ensuremath{\mathrm{span}}\ensuremath{\mathbb{R}}$ .                                                                                                    | 0.00 s<br>90005<br>. (1.00 s. c) (2.00 s. c) (4.00 s. c) (5.00 s. c) (5.00 s. c) (5.00 s. c) (5.00 s. c) (5.00 s. c) (5.00 s. c) (5.00 s. c) (5.00 s. c) (5.00 s. c) (5.00 s. c) (5.00 s. c) (5.00 s. c) (5.00 s. c) (5.00 s. c) (5.00 s. c) (5.0<br>No Animation Selected<br>11.000 1 12.000 1 13.000 1 14.000 1 16.000 1 17.000 1 17.000 1<br>- 11<br>0.00 s |                                                     |

Obrázek 17; Uživatelské rozhraní na hlavní obrazovce

<span id="page-44-1"></span>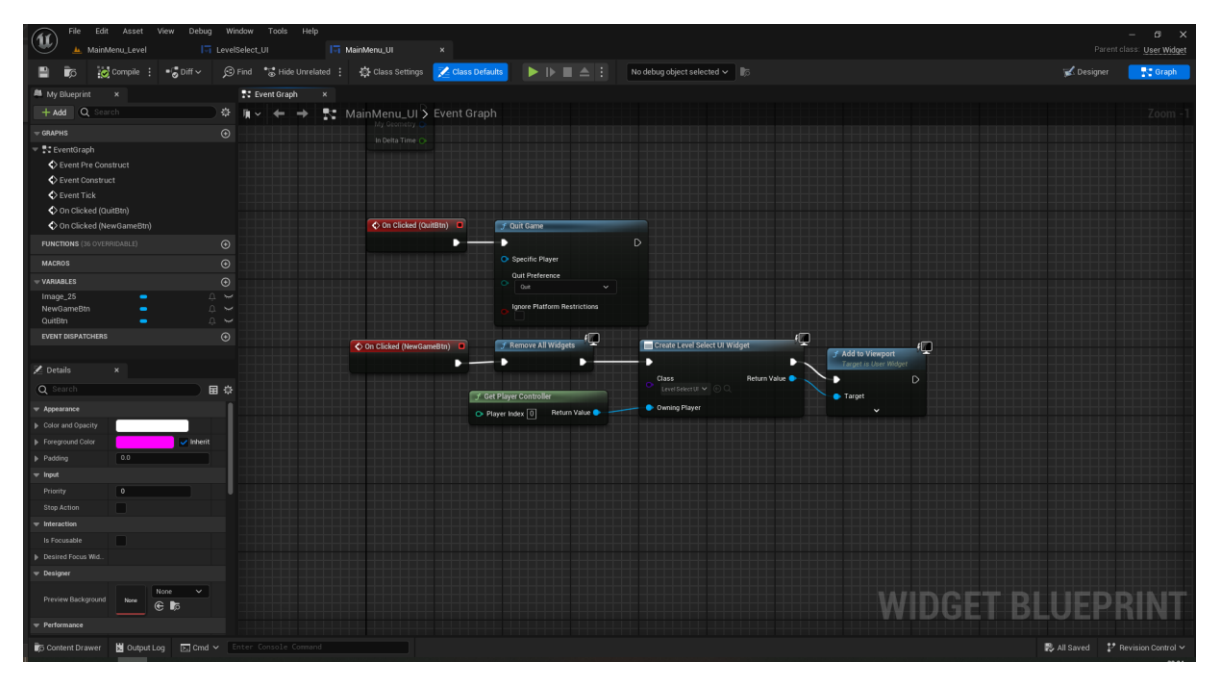

Obrázek 18; Logika tlačítek

#### <span id="page-44-2"></span><span id="page-44-0"></span>**5.2.2 Města**

Pro lepší hratelnost jsem vytvořit města a rozdělit je tak, aby se dala použít jak pro sklad, tak pro výdejní místo. Tudíž jsem založil Blueprint, do kterého jsem vložil proměnné. První proměnou je logická proměnná, která určuje, zda se jedná o výdejní místo nebo sklad. Poté bylo nutné vytvořit reprezentaci, kterou by bylo možné zobrazit ve hře.

Kvůli tomu jsem použil dva symboly kuželů, které představují jednotlivá města. Aby se ale jednoduše rozeznalo, které město je sklad a které je výdejní místo, byly upraveny barvy pro jednotlivá města. Pro sklad jsem vybral barvy červenou a modrou, naopak pro výdejní místa byly použity žlutou a zelenou barvu.

V dalším kroku jsem vytvořil jednoduchou oblast pro zjištění kolize s dopravcem, aby bylo možné spustit akci pro doručení nebo naložení zásilky.

<span id="page-45-0"></span>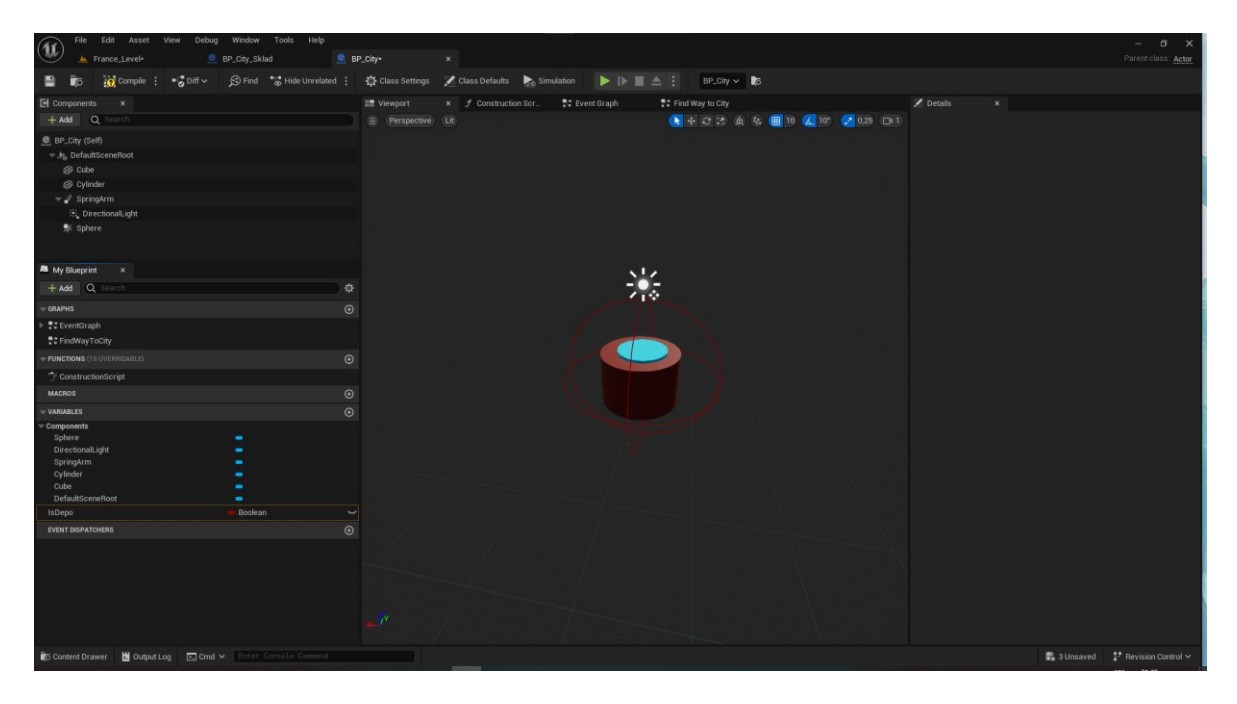

Obrázek 19; Reprezentace skladu

#### <span id="page-46-0"></span>**5.2.3 Zásilky**

Jelikož není nutné, aby se jednotlivé zásilky zobrazovaly někde na mapě, ale sloužily jen pro zobrazení v okně pro hráče, nebylo nutné vytvářet žádnou reprezentaci. Bylo třeba pouze vytvořit proměnné, které se budou používat v uživatelském rozhraní pro sdílení informací s hráčem.

Jako první jsem tedy vytvořil Blueprint pro zásilku a vložit do něj potřebné proměnné. První proměnou jsem přidal dvě města, první jako sklad, a druhé jako výdejní místo. Druhou proměnou jsou body, které se bude hráči přičítat, pokud dojde k úspěšnému doručení zásilky.

Jako poslední proměnná jsem definoval času pro doručení. Pokud nedojde doručení zásilky včas, dojde ke snížení počtu bodů pro hráče.

| $\blacksquare$ VARIABLES    |                   |                  |
|-----------------------------|-------------------|------------------|
| $\triangleright$ Components |                   |                  |
| CityFrom                    | $\bullet$ BP City | o                |
| CityTo                      | $\bullet$ BP City | $\mathbf \Omega$ |
| Time                        | • Date Time       | $\circ$          |
| Prize                       | $\bullet$ Integer |                  |
|                             |                   |                  |

<span id="page-46-2"></span>Obrázek 20; Proměnné zásilky a jejich datové typy

#### <span id="page-46-1"></span>**5.2.4 Trasy**

Trasy jsou hlavním prvkem, který je využíván pro přepravu zásilek. Tuto položku jsem vytvořil pomocí komponenty SPline, která umožnuje pohyb prvků po mapě. Dalším úkolem bylo zobrazit tuto trasu na mapě, proto jsem použil texturu, která se hráči zobrazí, a bude možné s ní interagovat.

Aby se vědělo odkud kam jednotlivé trasy vedou, bylo nutné vytvořit ještě dvě proměnné, kterými jsou města.

| Edit Asset View Debug Window Tools Help<br>File<br>u              |                      |                                                                                         |                                            |                                      |                                |                                                                   |                                     |                                   |                                                      |                                   | $ \sigma$ $\times$                       |
|-------------------------------------------------------------------|----------------------|-----------------------------------------------------------------------------------------|--------------------------------------------|--------------------------------------|--------------------------------|-------------------------------------------------------------------|-------------------------------------|-----------------------------------|------------------------------------------------------|-----------------------------------|------------------------------------------|
| Ja. France_Level-                                                 | 9. BP_City_Sklad     |                                                                                         | $0.89$ .civ                                | $0.8P_2$ bozi                        |                                | <sup>®</sup> Prepravce_BP                                         | Cesta BP                            | $\mathbf{x}$                      |                                                      |                                   | Parent class: Actor                      |
| e Comple                                                          | $\bullet$ on $\circ$ | S Find % Hide Unrelated :                                                               | Class Settings A Class Defaults Comulation |                                      |                                | $\blacktriangleright$ $\blacktriangleright$ $\blacktriangleright$ | No debug object selected v          |                                   |                                                      |                                   |                                          |
| G Components<br>$\mathbf{x}$                                      |                      |                                                                                         | <b>EE</b> Viewport                         | x f Construction Scr.                |                                | 통법 Event Graph                                                    |                                     |                                   | Z Details<br>$\mathbf{x}$                            |                                   |                                          |
| $+$ Add $Q$ $ $ and $ $                                           |                      |                                                                                         | Perspective Lit                            |                                      |                                |                                                                   | ★ → ○ 25 歳 26 ■ 10 区 10 ● 0.25 □ 11 |                                   | Q Search                                             |                                   | 田心                                       |
| C Cesta_DP (Self)                                                 |                      |                                                                                         |                                            |                                      |                                |                                                                   |                                     |                                   | $=$ Voriable                                         |                                   |                                          |
| = AL DefaultSceneRoot                                             |                      |                                                                                         |                                            |                                      |                                |                                                                   |                                     |                                   | Voriable Name                                        | Späne                             |                                          |
| $S$ spine                                                         |                      |                                                                                         |                                            |                                      |                                |                                                                   |                                     |                                   | Tooltip                                              |                                   |                                          |
|                                                                   |                      |                                                                                         |                                            |                                      |                                |                                                                   |                                     |                                   | Category                                             | Default<br>$\checkmark$           |                                          |
|                                                                   |                      |                                                                                         |                                            |                                      |                                |                                                                   |                                     |                                   | Editable when Intentied                              | ⊽                                 |                                          |
|                                                                   |                      |                                                                                         |                                            |                                      |                                |                                                                   |                                     |                                   | v Transform                                          |                                   |                                          |
|                                                                   |                      |                                                                                         |                                            |                                      |                                |                                                                   |                                     |                                   | Location $\vee$                                      | co.<br>100                        | 100                                      |
|                                                                   |                      |                                                                                         |                                            |                                      |                                |                                                                   |                                     |                                   | Rotation V                                           | ea <sup>+</sup><br>100            | $100^{\circ}$                            |
| M My Blueprint X                                                  |                      |                                                                                         |                                            |                                      |                                |                                                                   |                                     |                                   | Scale:<br>. ⊬ leá                                    | 1.0<br>11,0                       | 11,0                                     |
| + Add Q Search                                                    |                      |                                                                                         | ۰                                          |                                      |                                |                                                                   |                                     |                                   | Mobility                                             | Static<br>Stationary              | Movable                                  |
| <b>CRAPHS</b>                                                     |                      |                                                                                         | $\odot$                                    |                                      |                                |                                                                   |                                     |                                   | $-$ Sockets                                          |                                   |                                          |
| <b>TC</b> EventGraph                                              |                      |                                                                                         |                                            |                                      |                                |                                                                   |                                     |                                   | <b>Parent Socket</b>                                 | $\mathbb{B} \times$<br>None       |                                          |
| C Event BeginPlay                                                 |                      |                                                                                         |                                            |                                      |                                |                                                                   |                                     |                                   | - Selected Points                                    |                                   |                                          |
| C Event ActorDeginOverlap                                         |                      |                                                                                         |                                            |                                      |                                |                                                                   |                                     |                                   | Select Spline Points                                 | $-4$ $\circledcirc$ $\rightarrow$ |                                          |
| C Event Tick                                                      |                      |                                                                                         |                                            |                                      |                                |                                                                   |                                     |                                   |                                                      | No soline points are selected.    |                                          |
| <b>FUNCTIONS</b> (19 OVERFIEVABLE)                                |                      |                                                                                         | $_{\odot}$                                 |                                      |                                |                                                                   |                                     |                                   | $=$ Spline                                           |                                   |                                          |
| ConstructionScript                                                |                      |                                                                                         |                                            |                                      |                                |                                                                   |                                     |                                   | Duration                                             | 7.0                               |                                          |
| <b>MACROS</b>                                                     |                      |                                                                                         | $_{\odot}$                                 |                                      |                                |                                                                   |                                     |                                   | Override Construction Script                         |                                   |                                          |
| <b>VARIABLES</b>                                                  |                      |                                                                                         | $_{\odot}$                                 |                                      |                                |                                                                   |                                     |                                   | Input Spline Points to Constru.<br><b>Draw Debug</b> |                                   |                                          |
| Components<br>Soline                                              |                      |                                                                                         |                                            |                                      |                                |                                                                   |                                     |                                   | Closed Loop                                          | v.<br>٦                           |                                          |
| DefaultSceneRoot                                                  | ۰                    |                                                                                         |                                            |                                      |                                |                                                                   |                                     |                                   | Loop Position                                        | 0.0                               |                                          |
| NewVar                                                            | $=$ BP City          |                                                                                         | $\circ$                                    |                                      |                                |                                                                   |                                     |                                   | P Default Up Vector                                  | 00<br>0.0                         | 1.0                                      |
| NewVar                                                            | <b>BP City</b>       |                                                                                         | $^{\circ}$                                 |                                      |                                |                                                                   |                                     |                                   | <b>b</b> Advanced                                    |                                   |                                          |
| <b>EVENT DISPATCHERS</b>                                          |                      |                                                                                         | $_{\odot}$                                 |                                      |                                |                                                                   |                                     |                                   | $-$ Editor                                           |                                   |                                          |
|                                                                   |                      |                                                                                         | Compiler Results x                         |                                      |                                |                                                                   |                                     | B Editor Spline Linuxiected Color |                                                      |                                   |                                          |
|                                                                   |                      | . [3053,05] Compile of Cesta_BP successful! [in 46 ms] (/Game/actors/Cesta_BP.Cesta_BP) |                                            |                                      | > Editor Spline Selected Color |                                                                   |                                     |                                   |                                                      |                                   |                                          |
|                                                                   |                      |                                                                                         |                                            | <b>b</b> Editor Spline Tangest Color |                                |                                                                   |                                     |                                   |                                                      |                                   |                                          |
|                                                                   |                      |                                                                                         |                                            |                                      |                                |                                                                   |                                     |                                   | Allow Discontinuous Spline                           |                                   |                                          |
|                                                                   |                      |                                                                                         |                                            |                                      |                                |                                                                   |                                     | 2014                              |                                                      |                                   |                                          |
|                                                                   |                      |                                                                                         |                                            |                                      |                                | PAGE V                                                            |                                     | <b>CLEAR</b>                      | - Component Tick                                     |                                   |                                          |
| ContentDrawer <b>by Output Log Em Ond V</b> Enter Console Command |                      |                                                                                         |                                            |                                      |                                |                                                                   |                                     |                                   |                                                      |                                   | $2$ Unsaved $V$ Flevision Control $\sim$ |

Obrázek 21; Herní reprezentace trasy bez aplikované textury

### <span id="page-47-1"></span><span id="page-47-0"></span>**5.2.5 Přepravci**

Pomocí těchto herních objektů bude docházet k přesouvání jednotlivých zásilek po mapě. Tento herní objekt jsem nadefinoval jako červenou kouli s modrým rámečkem, aby byl viditelně znázorněn.

Dále jsem vytvořil proměnné. Zde je hlavní proměnnou je odkaz na trasu, po které se přepravce pohybuje, aby věděl, kde na mapě se nachází, a kudy se má pohybovat. Poté jsem přiřadil ke každému přepravci zásilku, kterou má doručit, aby věděl, jaké město má hledat pro vybrání jednotlivých tras.

| Edit Asset View<br>File<br>$^{\circledR}$                          | Debug Window Tools Help  |                           |                                                 |                        |                                           |                                                                                                    |                                    |  |                                  |           |                     | $ \sigma$ $\times$                                            |    |  |
|--------------------------------------------------------------------|--------------------------|---------------------------|-------------------------------------------------|------------------------|-------------------------------------------|----------------------------------------------------------------------------------------------------|------------------------------------|--|----------------------------------|-----------|---------------------|---------------------------------------------------------------|----|--|
| France Level                                                       | BP_City_Sklad<br>BP_City |                           |                                                 |                        | x © Cesta_BP<br>BP_Zbozi<br>Prepravce BP+ |                                                                                                    |                                    |  |                                  |           | Parent class: Actor |                                                               |    |  |
| <b>Q</b> Compile<br>в                                              | $\sim$ Tiff              | G Find " Hide Unrelated : | 登 Class Settings Z Class Defaults La Simulation |                        |                                           | $\blacktriangleright \hspace{0.1cm} \color{red} \blacktriangleright \hspace{0.1cm} \color{red} \blacksquare \hspace{0.1cm}\triangle \hspace{0.1cm} \color{red} \mathop{\stackrel{\triangle}{=}}$ | Preprayce $\vee$                   |  |                                  |           |                     |                                                               |    |  |
| <b>El</b> Components<br>$\mathbf{x}$                               |                          |                           | <b>ED</b> Viewport                              | $x$ f Construction Scr |                                           | <b>T:</b> Event Graph                                                                                                    |                                    |  | $\angle$ Details<br>$\mathbf{x}$ |           |                     |                                                               |    |  |
| $+$ Add<br>Q Search                                                |                          |                           | Perspective Lit                                 |                        |                                           |                                                                                                    | A + C 2 A & B 10 & 10" ( 0.25 D 1) |  | Q Search                         |           |                     |                                                               | 目章 |  |
| Prepravce_BP (Self)                                                |                          |                           |                                                 |                        |                                           |                                                                                                    |                                    |  | $\equiv$ Variable                |           |                     |                                                               |    |  |
| - AL DefaultSceneRoot                                              |                          |                           |                                                 |                        |                                           |                                                                                                    |                                    |  | Variable Name                    | SpringArm |                     |                                                               |    |  |
| $\Rightarrow$ 3 pring Arm                                          |                          |                           |                                                 |                        |                                           |                                                                                                    |                                    |  | Tooltip                          |           |                     |                                                               |    |  |
| 关 DirectionalLight                                                 |                          |                           |                                                 |                        |                                           |                                                                                                    |                                    |  | Category                         | Default   | ÷                   |                                                               |    |  |
| Sphere                                                             |                          |                           |                                                 |                        |                                           |                                                                                                    |                                    |  | Editable when Inherited          | Ø.        |                     |                                                               |    |  |
|                                                                    |                          |                           |                                                 |                        |                                           |                                                                                                    |                                    |  | $=$ Transform                    |           |                     |                                                               |    |  |
|                                                                    |                          |                           |                                                 |                        |                                           |                                                                                                    |                                    |  | Location v                       | 0.0       | 100                 | 100                                                           |    |  |
|                                                                    |                          |                           |                                                 |                        |                                           |                                                                                                    |                                    |  | Rotation v                       | 180.0     | $1 - 0.000001$ *    | (180.0                                                        | ٠  |  |
| <b>A</b> My Blueprint<br>$\overline{\mathbf{x}}$                   |                          |                           |                                                 |                        |                                           |                                                                                                    |                                    |  | Scale $\sim$ $\frac{1}{2}$       | 1.0       | 11.0                | 1.0                                                           |    |  |
| + Add   Q Search                                                   |                          | 益                         |                                                 |                        |                                           |                                                                                                    |                                    |  | <b>v</b> Sockets                 |           |                     |                                                               |    |  |
| GRAPHS                                                             |                          | $\odot$                   |                                                 |                        |                                           |                                                                                                    |                                    |  | Parent Socket                    | None      | $\mathbb{B} \times$ |                                                               |    |  |
| → <sup>B</sup> EventGraph                                          |                          |                           |                                                 |                        |                                           |                                                                                                    |                                    |  | $\sqrt{ }$ Camera                |           |                     |                                                               |    |  |
| Event BeginPlay                                                    |                          |                           |                                                 |                        |                                           |                                                                                                    |                                    |  | Target Arm Length                | 50,0      |                     |                                                               |    |  |
| Event ActorBeginOverlap                                            |                          |                           |                                                 |                        |                                           |                                                                                                    |                                    |  | <b>B</b> Socket Offset           | 0.0       | 0.0                 | 0.0                                                           |    |  |
| Event Tick                                                         |                          |                           |                                                 |                        |                                           |                                                                                                    |                                    |  | Farget Offset                    | 0.0       | 0.0                 | 0.0                                                           |    |  |
| - FUNCTIONS (19 OVERRIDABLE)                                       |                          | $_{\odot}$                |                                                 |                        |                                           |                                                                                                    |                                    |  | Camera Collision                 |           |                     |                                                               |    |  |
| ConstructionScript                                                 |                          |                           |                                                 |                        |                                           |                                                                                                    |                                    |  | Probe Size                       | 12.0      |                     |                                                               |    |  |
| <b>MACROS</b>                                                      |                          | $\odot$                   |                                                 |                        |                                           |                                                                                                    |                                    |  | Probe Channel                    | Camera    | $\checkmark$        |                                                               |    |  |
| - VARIABLES                                                        |                          | $\odot$                   |                                                 |                        |                                           |                                                                                                    |                                    |  | Do Collision Test                | u         |                     |                                                               |    |  |
| Components                                                         |                          |                           |                                                 |                        |                                           |                                                                                                    |                                    |  | <b>v</b> Camera Settings         |           |                     |                                                               |    |  |
| Zasilka                                                            | BP Zbozi                 | $\sim$                    |                                                 |                        |                                           |                                                                                                    |                                    |  | Use Pawn Control Rotation        |           |                     |                                                               |    |  |
| Cesta                                                              | Cesta BP                 | $\sim$                    |                                                 |                        |                                           |                                                                                                    | $\frac{1}{2}$                      |  | <b>Inherit Pitch</b>             | u         |                     |                                                               |    |  |
| <b>EVENT DISPATCHERS</b>                                           |                          | $\odot$                   |                                                 |                        |                                           |                                                                                                    | $\mathcal{L}_1 \otimes$            |  | <b>Inherit Yaw</b>               | u         |                     |                                                               |    |  |
|                                                                    |                          |                           |                                                 |                        |                                           |                                                                                                    |                                    |  | Inherit Roll                     | u         |                     |                                                               |    |  |
|                                                                    |                          |                           |                                                 |                        |                                           |                                                                                                    |                                    |  | Component Tick                   |           |                     |                                                               |    |  |
|                                                                    |                          |                           |                                                 |                        |                                           |                                                                                                    |                                    |  | Start with Tick Enabled          | v.        |                     |                                                               |    |  |
|                                                                    |                          |                           |                                                 |                        |                                           |                                                                                                    |                                    |  | Tick Interval (secs)             | 0.0       |                     |                                                               |    |  |
|                                                                    |                          |                           |                                                 |                        |                                           |                                                                                                    |                                    |  | > Advanced                       |           |                     |                                                               |    |  |
|                                                                    |                          |                           |                                                 |                        |                                           |                                                                                                    |                                    |  | $=$ Lag                          |           |                     |                                                               |    |  |
|                                                                    |                          |                           |                                                 |                        |                                           |                                                                                                    |                                    |  | Enable Camera Lag                |           |                     |                                                               |    |  |
|                                                                    |                          |                           | ومبايد                                          |                        |                                           |                                                                                                    |                                    |  | Enable Camera Rotation Lag       |           |                     |                                                               |    |  |
| Content Drawer <b>by Output Log Ed Cmd V</b> Enter Console Command |                          |                           |                                                 | <b>Service</b>         |                                           |                                                                                                    |                                    |  |                                  |           |                     | $\frac{m}{m}$ 3 Unsaved $\frac{1}{m}$ Revision Control $\sim$ |    |  |

<span id="page-47-2"></span>Obrázek 22; Tvorba přepravce s proměnnými

#### <span id="page-48-0"></span>**5.2.6 Mapy**

Po kliknutí na tlačítko "Nová hra" se uživateli otevře okno pro výběr jedné ze dvou map předdefinovaných map. Jedná se o mapu České republiky a Francie.

Uživatel má možnost definovat jednotlivá města a nastavit je buď jako sklady, kde se skladují zásilky, nebo jako výdejní místa, kam jsou zásilky doručovány. Poté je hráč vyzván k tomu, aby určil počet dopravců. Dopravci mohou vyrazit z jakéhokoliv skladu se zásilkou a odvézt ji k zákazníkům na výdejní místo.

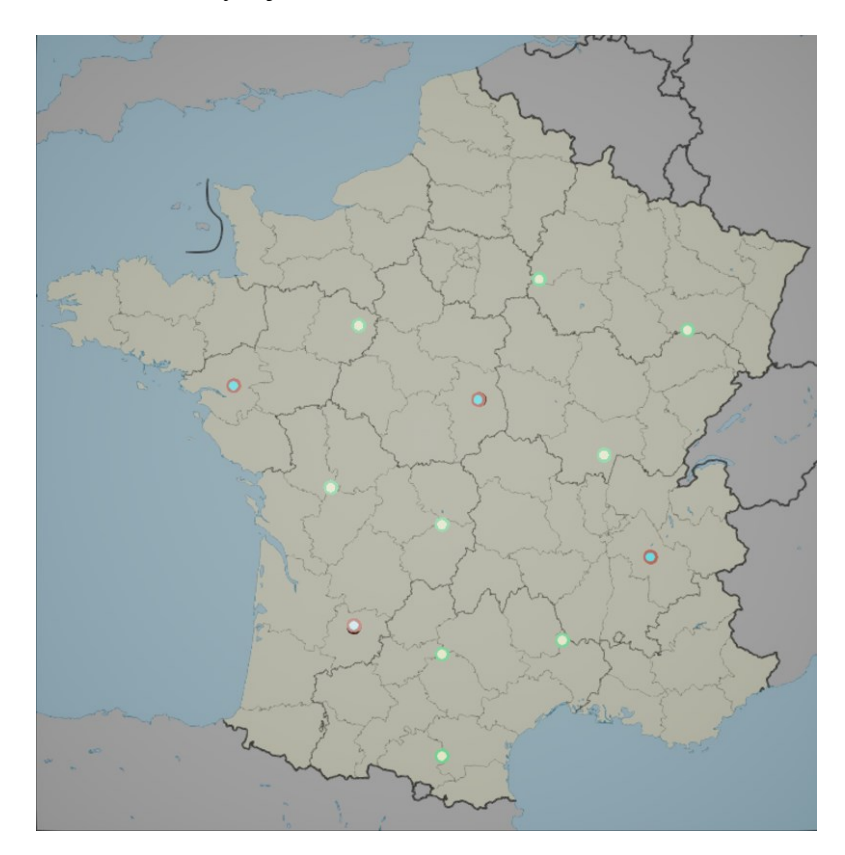

Obrázek 23; Mapa Francie s rozmístěnými městy

#### <span id="page-48-3"></span><span id="page-48-1"></span>**5.3 Události herních objektů**

V této kapitole bude popsáno, jak byly jednotlivé události implementovány.

#### <span id="page-48-2"></span>**5.3.1 Vytvoření zásilky**

Na vytvoření zásilky jsem využil náhodného výběru. Jakmile dojde k příjezdu dopravce do výdejního místa, dojde k akci, která má za úkol vytvořit novou zásilku. Jako první program vybere město, které je sklad, a poté vybere náhodně město, které je výdejním místem. V závislosti na délce trasy, která se mezi těmito městy nachází, program vytvoří bodové ohodnocení zásilky. Body mohou být ještě upraveny podle druhu zásilky. Pokud má zásilka stanovený nejzazší čas doručení, je její celková bodová hodnota o 10 % vyšší, než by byla bez časového údaje.

Program vytváří tři různé zásilky, mezi kterými má hráč na výběr. Dle vlastního uvážení si hráč zvolí jednu z nich.

Jakmile je vybraná zásilka doručena, hráči se přičtou body a program spustí celý proces znovu, to znamená, že vygeneruje další 3 zásilky.

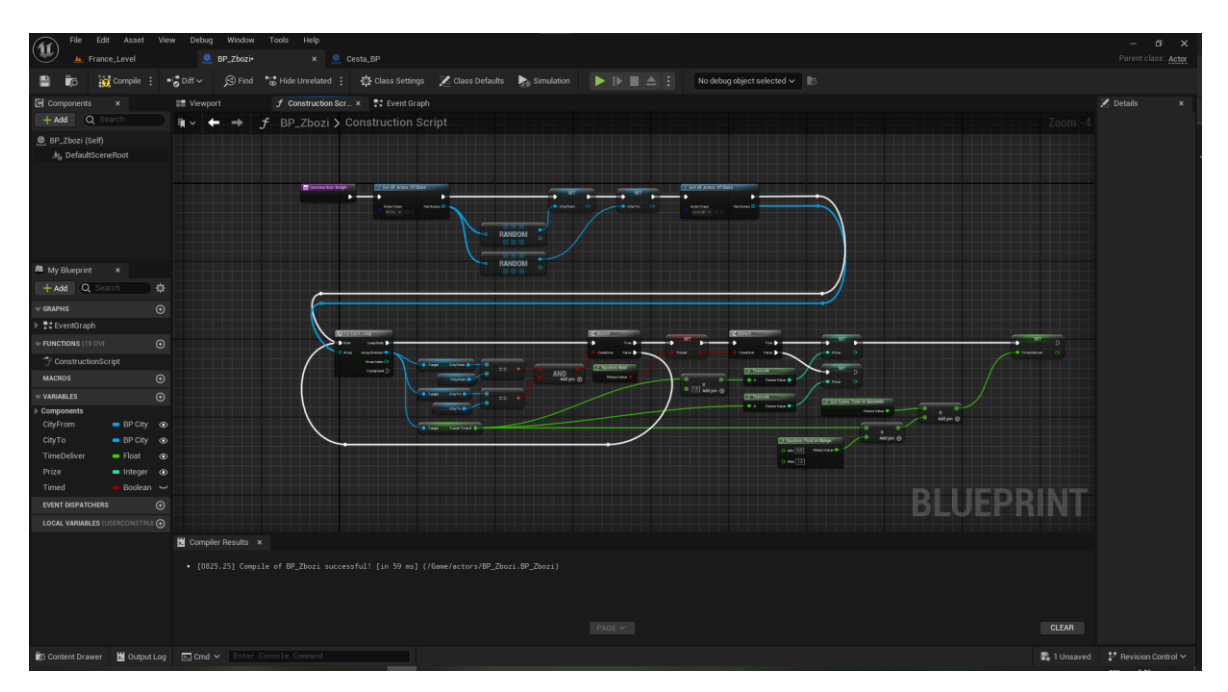

Obrázek 24: Script na vytvoření zásilky

#### <span id="page-49-1"></span><span id="page-49-0"></span>**5.3.2 Výběr trasy pro přepravu**

Tato akce je vytvořena tak, že každý přepravce vybírá trasu podle toho, odkud kam vede. Tudíž když přepravce potřebuje jet na určité místo pro doručení zásilky, zjistí si, které trasy vedou do místa kam, má namířeno, a poté vyrazí. Vyhledání trasy probíhá ve třech krocích.

V prvním kroku se přepravce podívá na všechny trasy. Zvolí pouze ty, které vyhovují jeho aktuálnímu umístění. Ze zbylých vybere tu, která končí v některé z jeho destinaci.

už bude here na cestě. ชิ **BLUEPRIN** 

Poté, co má trasu vybránu, si ji uloží do vlastní proměnné, aby nedocházelo k hledání, když

Obrázek 25; Implementace vyhledáná trasy

<span id="page-50-0"></span>Dále pomocí funkce TimeLine se začne pohybovat po trase. Tato funkce zaručuje, aby se pohyboval určitou dobu, a tím nedochází k tomu, že by se po trase pohyboval rychleji, než je možné.

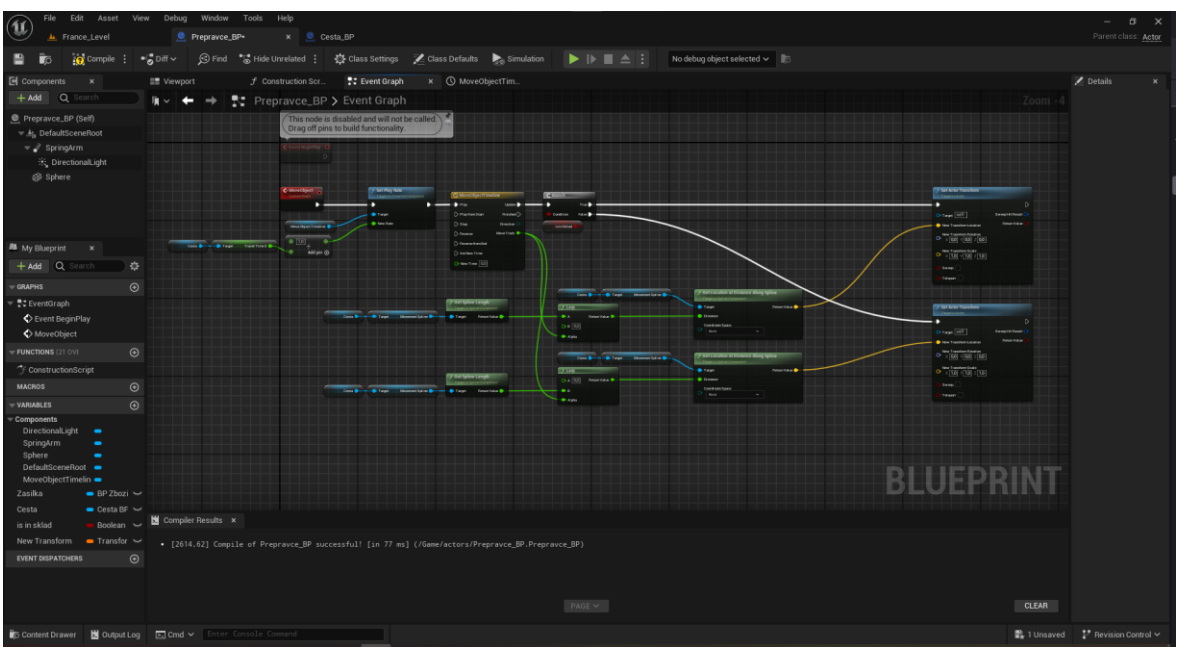

<span id="page-50-1"></span>Obrázek 26; Script pro Přepravu

#### <span id="page-51-0"></span>**5.3.3 Naložení zásilky**

Naložení zásilky představuje čas, který dopravce musí strávit ve městě se skladem, než je mu umožněno vyjet se zásilkou na výdejní místo. Tohoto je dosaženo pomocí funkce Delay, která vytváří prodlení mezi akcemi.

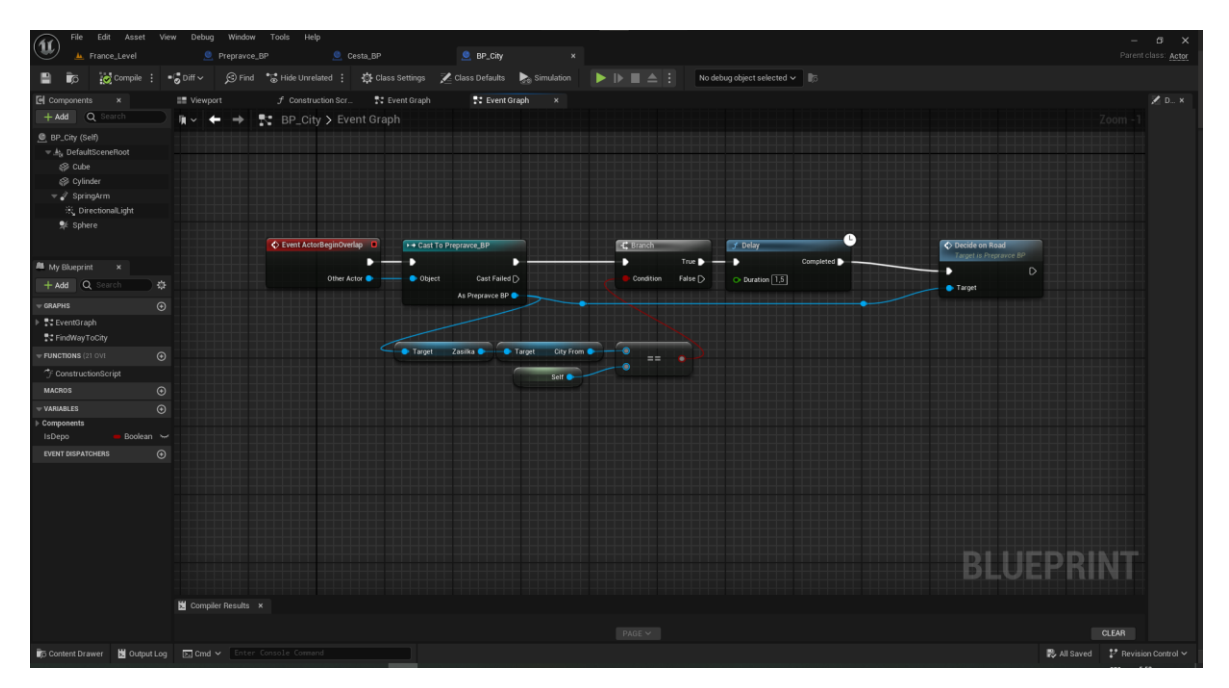

Obrázek 27; Implementace naložení zásilky

#### <span id="page-51-4"></span><span id="page-51-1"></span>**5.3.4 Zisk a ztráta bodů**

Po, doručení zásilky přepravcem, je provedena kontrola, zda byla zásilka doručena včas. Dopravce si zjistí herní čas a zkontroluje ho s časem na zásilce. Pokud zásilku doručil včas, dostane hráč počet bodů, které mu byly za zásilku slíbeny. Pokud ale zásilku nestihne doručit je možné, že v závislosti na obtížnosti dojde k přičtení nižšího počtu bodů anebo dokonce ke ztrátě bodů. Tím je hráč motivován k výběru takových zásilek, které mu přinesou co největší počet bodů.

#### <span id="page-51-2"></span>**5.4 Tvorba herních módů**

Po výběru mapy je hráči dána možnost výběru herního módu. Jednotlivé implementace jsou popsány v následujících kapitolách.

#### <span id="page-51-3"></span>**5.4.1 Hra na body**

Herní mód zaměřený na body představuje pro hráče zábavnou výzvu, která je založena na úspěšném dokončení logistických úkolů a dosažení co nejvyššího skóre. Hráč bude získávat body za úspěšné doručení zásilek na výdejní místa včas a za správné rozhodnutí při výběru tras pro přepravu. Každá doručená zásilka přinese hráči určitý počet bodů, který bude záviset na vzdálenosti a časové náročnosti cesty. Navíc hráč může získat bonusové body za dodání zásilek, označených časovým limitem. Naopak, zpoždění při doručení nebo neúspěšný pokus o doručení znamená penalizaci a snížení celkového počtu bodů. Herní mód zaměřený na body poskytuje hráčům motivaci k efektivnímu plánování a správě logistických procesů. Hra na body je limitována časem po který je možné zásilky doručovat.

#### <span id="page-52-0"></span>**5.4.2 Hra na rychlost**

Herní mód zaměřený na rychlost představuje alternativní výzvu pro hráče, který se zaměřuje na efektivní a rychlé dokončení logistických úkolů. V tomto režimu je důležité minimalizovat čas strávený přepravou zásilek mezi sklady a výdejními místy. Hráč musí strategicky naplánovat trasy všech přepravců tak, aby minimalizoval vzdálenost mezi výdejními místy a sklady a maximalizoval efektivitu doručení. To znamená vybírat optimální cesty a minimalizovat zbytečné zastávky a přebytečné kilometry. Hra na rychlost vytváří napínavou a dynamickou atmosféru, ve které hráč usiluje o co nejrychlejší doručení zásilek a dosažení nejlepších časů. Tento herní mód je ideální pro hráče, který hledá výzvu v rychlém a akčním herním prostředí a chce se postavit vyššímu tempu a náročnosti logistických výzev.

## <span id="page-53-0"></span>**ZÁVĚR**

Cílem této práce bylo vytvoření nové hry pro účel výuky logistiky na základě využití poznatků z již existujících her. Projekt byl vytvořen pomocí Unreal enginu. Smyslem práce bylo vytvoření programu, který učí studenty pomocí hry efektivně řídit skladové hospodářství a distribuční sítě.

Teoretická část je zpracována jako literární rešerše. Jsou zde popsány logistické prvky her, bod zadání 1. Dále jsou zde zmapovány dostupné herní enginy, které je možno k takové hře použít, bod zadání 2.

V praktické části jsem pro tvorbu mé hry zvolil Unreal engine na základě dvou hlavních důvodů, které jsou popsány v kapitole 4, bod zadání 3. Navrhl jsem herní koncept a zpracoval jednotlivé herní komponenty pospojované do konečné funkční hry, bod zadání 5. Na závěr jsem do hry vložil prvky, které hráče motivují k dosažení nejvyššího počtu bodů.

Při vývoji hry byly jednotlivé prvky testovány a odstraňovány jejich chyby, i logické nedostatky hry, bod zadání 6. Po pospojování všech prvků do jednoho celku jsem vytvořil hru pro jednoho hráče, který se stává přepravcem a usiluje o přepravu zásilek ze skladů do výdejních míst, ale také musí počítat s cestou z výdejního místa zpět do skladu. Jeho úkolem je optimalizovat tyto trasy a tím získává body. Hra rozvíjí strategické myšlení u hráče.

Dle mého názoru se mi podařilo dosáhnout stanoveného cíle a vytvořit funkční logistickou hru, která najde uplatnění při výuce studentů a ulehčí jim studium na základě principu game-based learningu.

## <span id="page-54-0"></span>**SEZNAM POUŽITÉ LITERATURY**

- [1] Euro Truck Simulator 2 | About. *Euro Truck Simulator 2* [online]. 2012 2024 [cit. 2024-05-07]. Dostupné z: <https://eurotrucksimulator2.com/about.php>
- [2] Route Planner Navigation Mode: Euro Truck Simulator 2 Algemene discussies. *Steam* [online]. c2024 [cit. 2024-05-07]. Dostupné z: [https://steamcommunity.com/app/227300/discussions/0/1696040635921804056/?l=](https://steamcommunity.com/app/227300/discussions/0/1696040635921804056/?l=dutch) [dutch](https://steamcommunity.com/app/227300/discussions/0/1696040635921804056/?l=dutch)
- [3] Manual Route planning, driving onto ferry, ferry scheduling SCS Software. *SCS Software - Simulation game development since 1997* [online]. 1996 – 2024 [cit. 2024- 05-07]. Dostupné z: https://forum.scssoft.com/viewtopic.php?t=133591
- [4] Euro Truck Simulator 2 Trucks | Truck Simulator Wiki | Fandom. *Fandom* [online]. 2004–2024 [cit. 2024-05-07]. Dostupné z: https://trucksimulator.fandom.com/wiki/Euro\_Truck\_Simulator\_2\_Trucks
- [5] Overview | Transport Fever 2 | Official Website. Transport Fever 2 | Official Website [online]. c2019–2024 [cit. 2024-05-07]. Dostupné z: <https://www.transportfever2.com/game-info/overview/>
- [6] Features | Transport Fever 2 | Official Website. *Transport Fever 2 | Official Website* [online]. c2019–2024 [cit. 2024-05-07]. Dostupné z: https://www.transportfever2.com/game-info/features/
- [7] Beginner's guide Cities Skylines 2 Wiki. *Paradox Wikis | Paradox Interactive* [online]. 2016–2024 [cit. 2024-05-07]. Dostupné z: [https://cs2.paradoxwikis.com/Beginner%27s\\_guide](https://cs2.paradoxwikis.com/Beginner%27s_guide)
- [8] Beginner's guide Cities: Skylines Wiki. *Paradox Wikis | Paradox Interactive* [online]. 2016–2024 [cit. 2024-05-07]. Dostupné z: https://cs2.paradoxwikis.com/Beginner%27s\_guide
- [9] Traffic Cities Skylines 2 Wiki. *Paradox Wikis | Paradox Interactive* [online]. 2016–2024 [cit. 2024-05-07]. Dostupné z: <https://cs2.paradoxwikis.com/Traffic>
- [10] Transportation Cities Skylines 2 Wiki. Paradox Wikis | Paradox Interactive [online]. 2016–2024 [cit. 2024-05-07]. Dostupné z: <https://cs2.paradoxwikis.com/Transportation>
- [11] Traffic Cities: Skylines Wiki. *Paradox Wikis | Paradox Interactive* [online]. 2016–2024 [cit. 2024-05-07]. Dostupné z: https://skylines.paradoxwikis.com/Traffic
- [12] Transportation Cities: Skylines Wiki. Paradox Wikis | Paradox Interactive [online]. 2016–2024 [cit. 2024-05-07]. Dostupné z: <https://skylines.paradoxwikis.com/Transportation>
- [13] Rail Route ve službě Steam. Steam [online]. c2024 [cit. 2024-05-07]. Dostupné z: https://store.steampowered.com/app/1124180/Rail\_Route/
- [14] Official Rail Route Wiki. *Fandom* [online]. 2004–2024 [cit. 2024-05-07]. Dostupné z: https://railroute.fandom.com/wiki/Rail\_Route\_Wiki
- [15] Age of Empires II: Definitive Edition ve službě Steam. *Steam* [online]. c2024 [cit. 2024-05-07]. Dostupné z: [https://store.steampowered.com/app/813780/Age\\_of\\_Empires\\_II\\_Definitive\\_Editio](https://store.steampowered.com/app/813780/Age_of_Empires_II_Definitive_Edition/)  $n/$
- [16] Age of Empires Series Wiki | Fandom. Fandom [online]. 2004–2024 [cit. 2024-05- 07]. Dostupné z: [https://ageofempires.fandom.com/wiki/Age\\_of\\_Empires\\_Series\\_Wiki](https://ageofempires.fandom.com/wiki/Age_of_Empires_Series_Wiki)
- [17] Gameplay: Offworld Trading Company. *Offworld Trading Company: Save Humanity. Turn a Profit. Preferably Both.* [online]. ©2024 [cit. 2024-05-07]. Dostupné z: https://www.offworldgame.com/game/gameplay
- [18] Port Royale 4 Wiki | Fandom. *Fandom* [online]. 2004–2024 [cit. 2024-05-07]. Dostupné z: https://portroyale4.fandom.com/wiki/Port\_Royale\_4\_Wiki
- [19] Civilization IV | Civilization Wiki | Fandom. *Fandom* [online]. 2004–2024 [cit. 2024-05-07]. Dostupné z: https://civilization.fandom.com/wiki/Civilization\_IV
- [20] Stellaris Stellaris Wiki. *Paradox Wikis | Paradox Interactive* [online]. 2016–2024 [cit. 2024-05-07]. Dostupné z: https://stellaris.paradoxwikis.com/Stellaris
- [21] Basics RimWorld Wiki. *Rimworld Wiki* [online]. 2024 [cit. 2024-05-07]. Dostupné z: https://rimworldwiki.com/wiki/Basics
- [22] Move Speed RimWorld Wiki. *Rimworld Wiki* [online]. 2024 [cit. 2024-05-07]. Dostupné z: [https://rimworldwiki.com/wiki/Move\\_Speed](https://rimworldwiki.com/wiki/Move_Speed)
- [23] Oxygen Not Included Wiki. Fandom [online]. 2004–2024 [cit. 2024-05-07]. Dostupné z: [https://oxygennotincluded.fandom.com/wiki/Oxygen\\_Not\\_Included\\_Wiki](https://oxygennotincluded.fandom.com/wiki/Oxygen_Not_Included_Wiki)
- [24] Official Frostpunk Wiki. Fandom [online]. 2004–2024 [cit. 2024-05-07]. Dostupné z: https://frostpunk.fandom.com/wiki/Frostpunk\_Wiki
- [25] Railway Empire Wiki | Fandom. *Fandom* [online]. 2004–2024 [cit. 2024-05-07]. Dostupné z: https://railway-empire.fandom.com/wiki/Railway\_Empire\_Wiki
- [26] Workers & Resources: Soviet Republic. Workers & Resources: Soviet Republic [online]. c2021 [cit. 2024-05-07]. Dostupné z: https://www.sovietrepublic.net/
- [27] Create a New Project | Unreal Engine 4.27 Documentation. *The most powerful realtime 3D creation tool - Unreal Engine* [online]. ©2004-2024 [cit. 2024-05-07]. Dostupné z: <https://docs.unrealengine.com/4.27/en-US/Basics/Projects/Browser/>
- [28] Level Editor | Unreal Engine 4.27 Documentation. The most powerful real-time 3D creation tool - Unreal Engine [online]. ©2004-2024 [cit. 2024-05-07]. Dostupné z: <https://docs.unrealengine.com/4.27/en-US/BuildingWorlds/LevelEditor/>
- [29] User Interface Breakdown in Unreal Engine | Unreal Engine 5.4 Documentation | Epic Developer Community. *The most powerful real-time 3D creation tool - Unreal Engine* [online]. ©2004-2024 [cit. 2024-05-07]. Dostupné z: [https://dev.epicgames.com/documentation/en-us/unreal-engine/user-interface](https://dev.epicgames.com/documentation/en-us/unreal-engine/user-interface-breakdown-in-unreal-engine)[breakdown-in-unreal-engine](https://dev.epicgames.com/documentation/en-us/unreal-engine/user-interface-breakdown-in-unreal-engine)
- [30] Unity Manual: Installing Unity. *Unity - Manual: Unity User Manual 2022.3 (LTS)* [online]. ©2024 [cit. 2024-05-07]. Dostupné z: https://docs.unity3d.com/Manual/GettingStartedInstallingUnity.html
- [31] Unity Manual: Working in Unity. Unity Manual: Unity User Manual 2022.3 (LTS) [online]. ©2024 [cit. 2024-05-07]. Dostupné z: <https://docs.unity3d.com/Manual/UnityOverview.html>
- [32] Unity Manual: The Hierarchy window. *Unity - Manual: Unity User Manual 2022.3 (LTS)* [online]. ©2024 [cit. 2024-05-07]. Dostupné z: https://docs.unity3d.com/Manual/Hierarchy.html
- [33] Unity Manual: The Game view. *Unity - Manual: Unity User Manual 2022.3 (LTS)* [online]. ©2024 [cit. 2024-05-07]. Dostupné z: https://docs.unity3d.com/Manual/GameView.html
- [34] Unity Manual: The Inspector window. *Unity - Manual: Unity User Manual 2022.3 (LTS)* [online]. ©2024 [cit. 2024-05-07]. Dostupné z: https://docs.unity3d.com/Manual/UsingTheInspector.html
- [35] Unity Manual: The Project window. *Unity - Manual: Unity User Manual 2022.3 (LTS)* [online]. ©2024 [cit. 2024-05-07]. Dostupné z: https://docs.unity3d.com/Manual/ProjectView.html
- [36] The Scene view. *Unity - Manual: Unity User Manual 2022.3 (LTS)* [online]. ©2024 [cit. 2024-05-07]. Dostupné z: https://docs.unity3d.com/Manual/UsingTheSceneView.html

## <span id="page-58-0"></span>**SEZNAM OBRÁZKŮ**

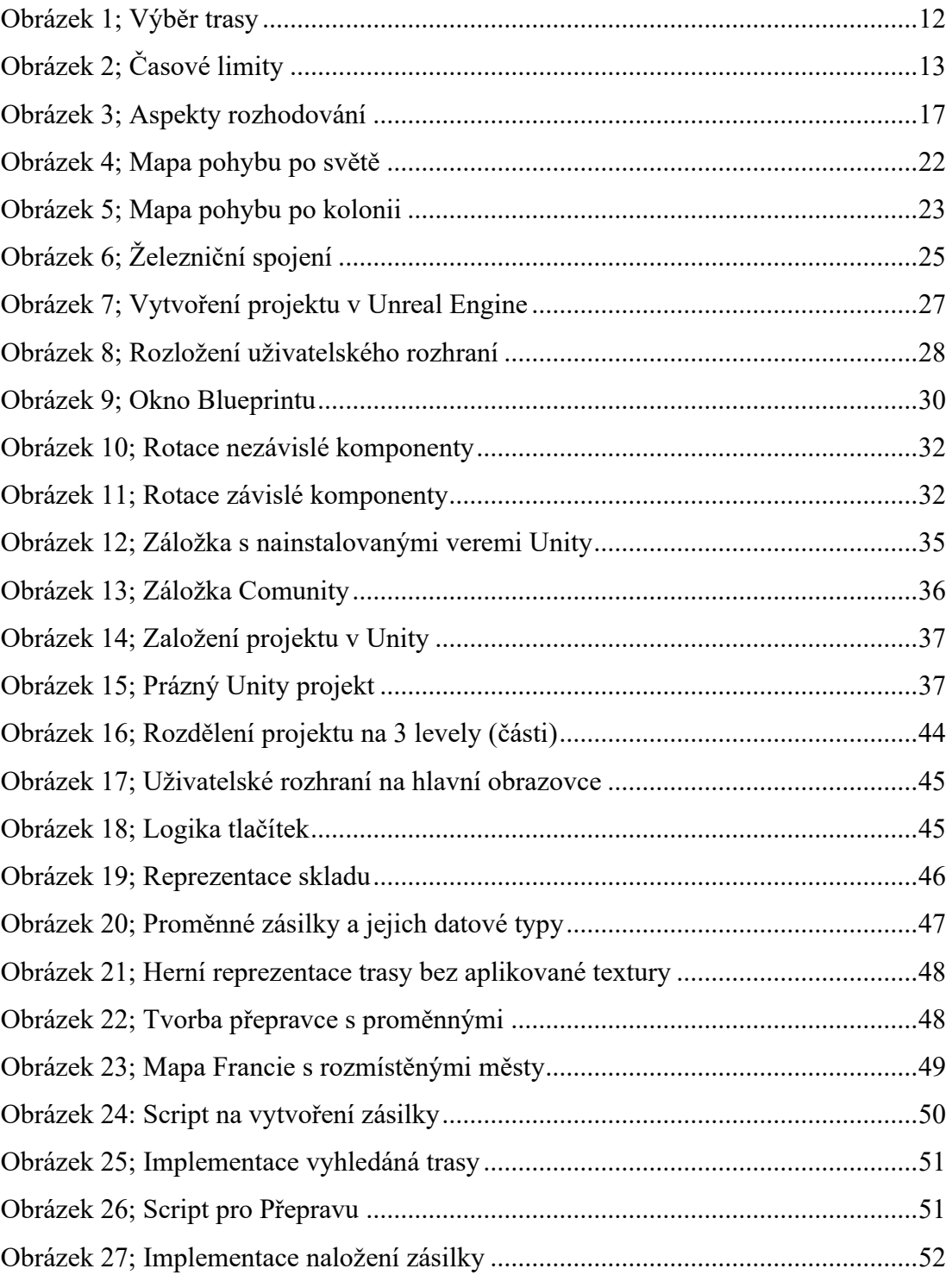

## <span id="page-59-0"></span>**SEZNAM PŘÍLOH**

## **PŘÍLOHA P I: CD-ROM**